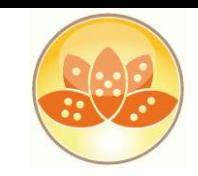

### Entwicklercamp 2012

# **XPages – Extension Library**  **Viagra für die XPage**

 26. – 28..03.2012 Maritim Hotel, Gelsenkirchen Ulrich Krause, is@web, industrial services AG

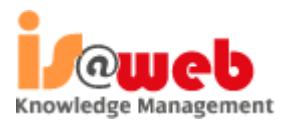

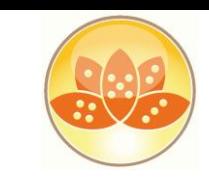

### **About: Ulrich Krause**

- Lotus Notes / Domino Administrator & Entwickler since 1993
- Business Application Developer **is@web**, Nürnberg / Ratingen
- OpenNTF http://openntf.org
	- !!HELP!!, Cebulon, Trigger Happy
	- XPages Custom Controls

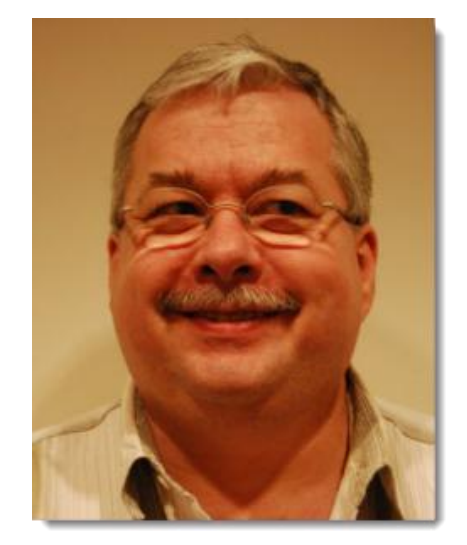

### IBM Champion 2011/2012

• https://www-

eknori.de

304.ibm.com/connections/blogs/socialbusiness/entry/announcing\_the\_2011\_ibm\_champions\_for\_collaboration\_sol utions4?lang=de

- Blog http://www.eknori.de
- Notes Forum (http://www.atnotes.de)

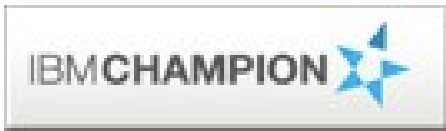

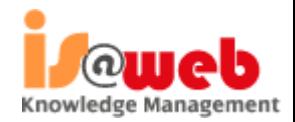

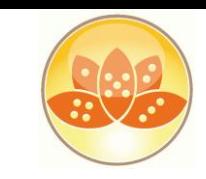

### **Agenda**

- JavaScript/CSS Aggregation
- **Pre-Load for Xpages**
- **JAVA / JAR Design Element**
- Themes
- **XPages Extension Library / Upgrade Pack**
- **KPages Relational Database Support**
- **Resources, Books of Interest**

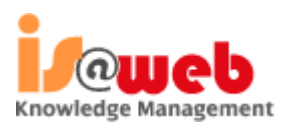

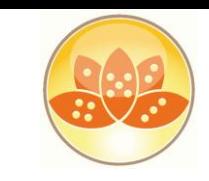

Knowledge Management

## **JavaScript/CSS Aggregation**

- Aggregates multiple Dojo modules, or multiple CSSs into a single file
	- a decrease in requests sent from the browser to the server
	- an increase in user performance, particularly in the context of networks with high latency
	- an increase in the speed of JS/CSS parsing from the browser
	- the freeing up of server connections to fulfill other requests

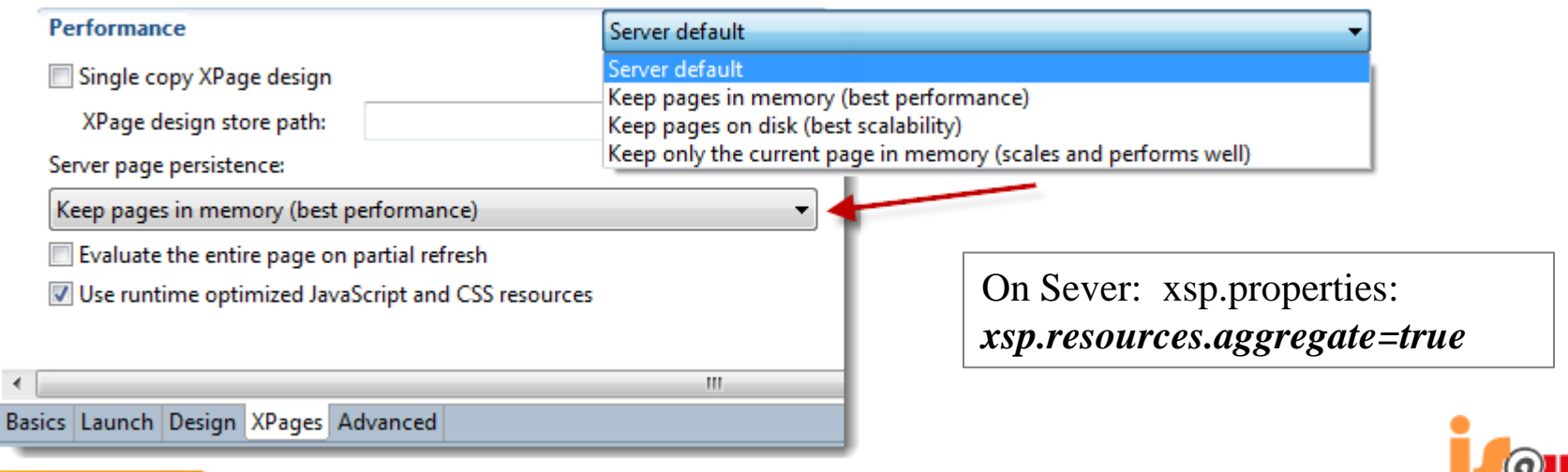

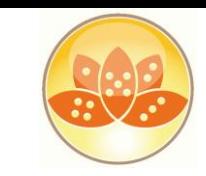

## **JavaScript/CSS Aggregation**

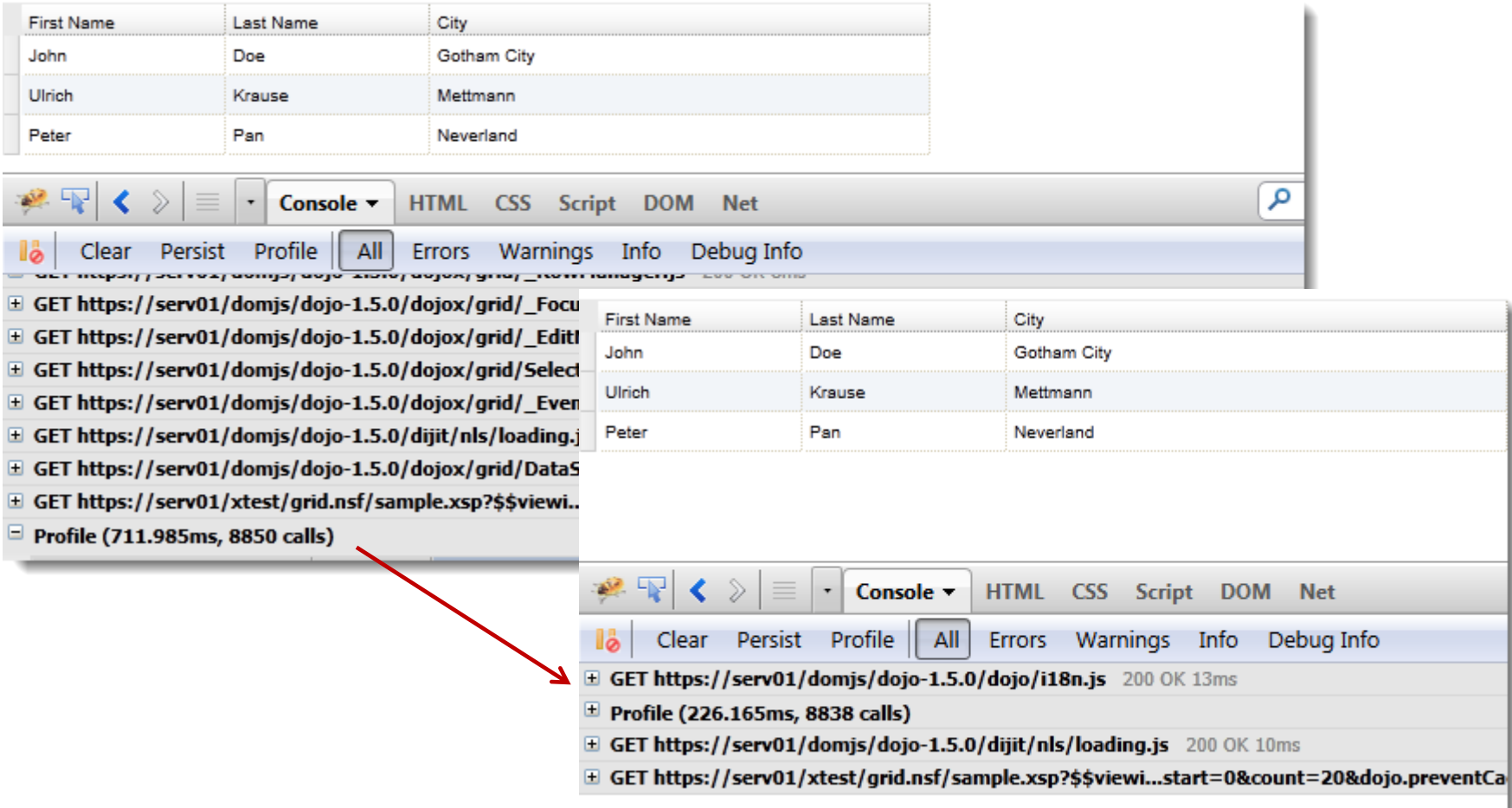

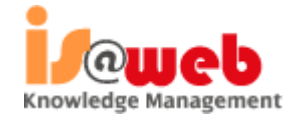

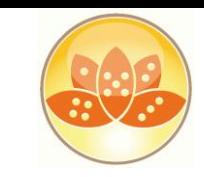

### **Enable Pre-Load for XPages**

- New feature as of Notes / Domino 8.5.3
- Works on Server AND Client
- **XPagesPreload=1**
	- Loads XPages runtime components at server startup
- **XPagesPreloadDB**=Server!!Db.nsf/XPage.xsp,myLocalDb.nsf
	- Loads XPages runtime Java classes
- 09:33:41 XSP Command Manager initialized
- 09:33:41 HTTP JVM: Preloading XPages classes took 223ms
- 09:33:41 HTTP JVM: Preloading JSF config took 480ms
- 09:33:42 Lotus Traveler: Server started.
- 09:33:42 HTTP JVM: Preloading NSF Serv01!!cois\_v2/cois\_basic.nsf module took 883ms
- 09:33:44 HTTP JVM: Preloading NSF Serv01!!cois\_v2/cois\_crm.nsf module took 3038ms
- 09:33:45 HTTP Server: Started

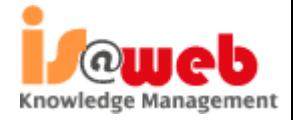

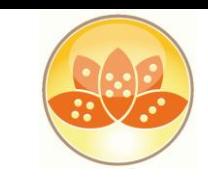

## **JAVA Design Element (8.5.3)**

- A Java design element is created just like you create any other design element.
- Categorization in the Designer views is shown by using the "/" character to demark levels
- **IF In the virtual file system, the class file appears separate** from the .java file, under WebContent\WEB-INF\classes

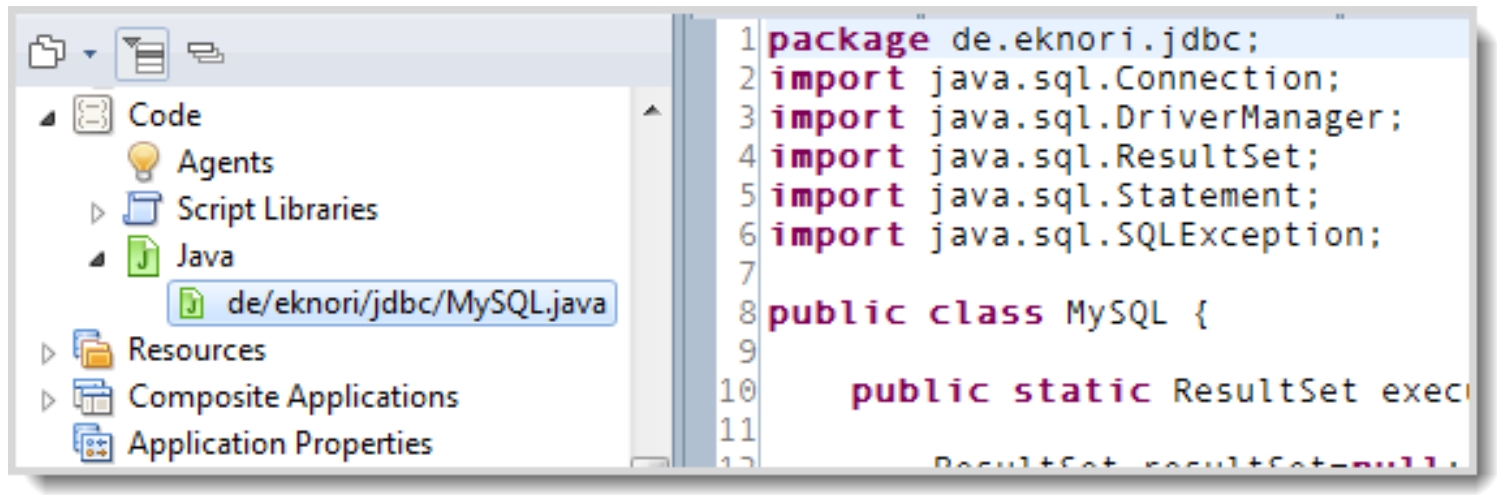

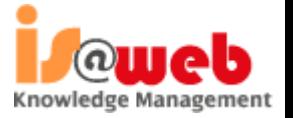

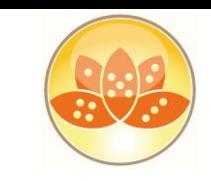

Knowledge Management

# **JAR Design Element ( 8.5.4 )**

- Work with packaged Java code/libraries that are included in the application NSF
- **Filter** Frees you from having to deploy the JARS to a server and/or include the source files uniquely in the application database
- Automatically manages the **classpath** and places the JAR file into **web-inf/lib**
- **Only available to XPages** applications
	- automatically loaded by the XPages runtime

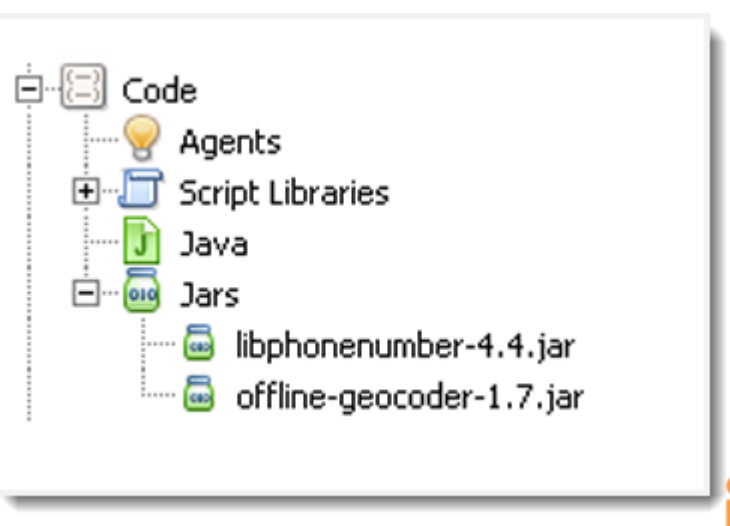

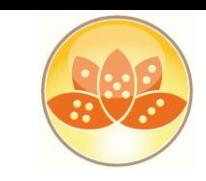

### **Themes**

- Single Document Containing References to all your CSS Resources
	- **resource sections** reference the CSS files used
	- **control section** define what CSS classes are applied to specific controls
- XML Based and Easy To Learn
	- creating a new theme document prefills sample content
- Can Extend Other Themes
	- <theme extends="webstandard">
	- will automatically include all the resource and control definitions from that theme
	- built-in themes to extend
		- webstandard, notes, oneUI

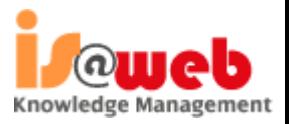

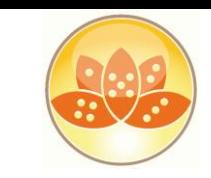

### **Themes – Resources Basics**

- Can be simple
	- Just reference an internal CSS resource
- Can be complex
	- Multiple CSS Resources
		- Internal
		- **External**

```
< 1 - 1Use this pattern to include resources (such as style sheets
    and JavaScript files that are used by this theme.
-->
K ! - -
<resource>
    <content-type>text/css</content-type>
    <href>mystylesheet.css</href>
</resource>
--
```
<theme extends="webstandard" xmlns:xsi="http://www.w3.org/2001/XMLSch

- Specify **client Side** JavaScript Resources
- Specify 'Rendered' properties on resources
- Send certain CSS resources to certain web browsers

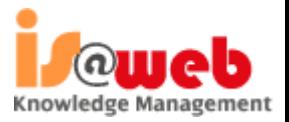

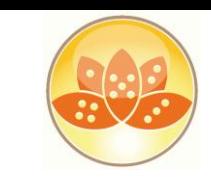

## **Themes - Complex**

- Specify If A Resource Is Only Used When Dojo Controls Are detected. <control> <name>Tree.Tooltip</name>
	- <resource dojoTheme="true">

```
<property>
        <name>escape</name>
        <value>{false}</value>
    </property>
    <property>
        <name>contentType</name>
        <value>html</value>
    </property>
    <property>
        <name>value</name>
        <value>&lt;script type="dojo/method" <
        var id=helpStore.getValue(dijit.getEno
        loadTooltip(id,node.domNode);
   </script&gt;
   <script type="dojo/method" event="_onNo
        dijit.hideTooltip(dojo.byId(node.domNo
   </script&gt;</value>
    </property>
</control>
```
- Browser / Client Detection
	- <resource rendered="#{javascript:context.getUserAgent().isFirefox()}">
- Reference Server Based / External Files
	- <href>/.ibmxspres/global/theme/oneui/iehacks.css</href>
	- <href>http://www.someserver.com/resources/application.css</href>

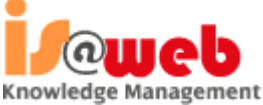

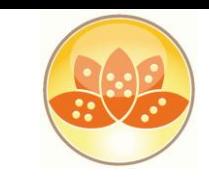

### **Theme Controls – The Basics**

- Theme Controls are used to define default values for properties
	- mode="**concat**"
		- Will append the properties onto any existing properties
	- mode="**override**"
		- Will override the properties with those defined in the control
- Theme Control Names matchup with the types on controls on pages
	- or you can create your own Theme Control names
	- and then tell it what control to apply to using the **themeID** property

styleClass

themeld

Button.icon.new

C:\Program Files (x86)\IBM\Lotus\Notes\xsp\nsf\themes

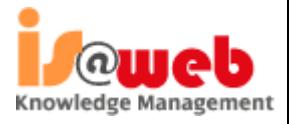

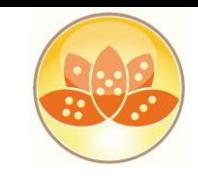

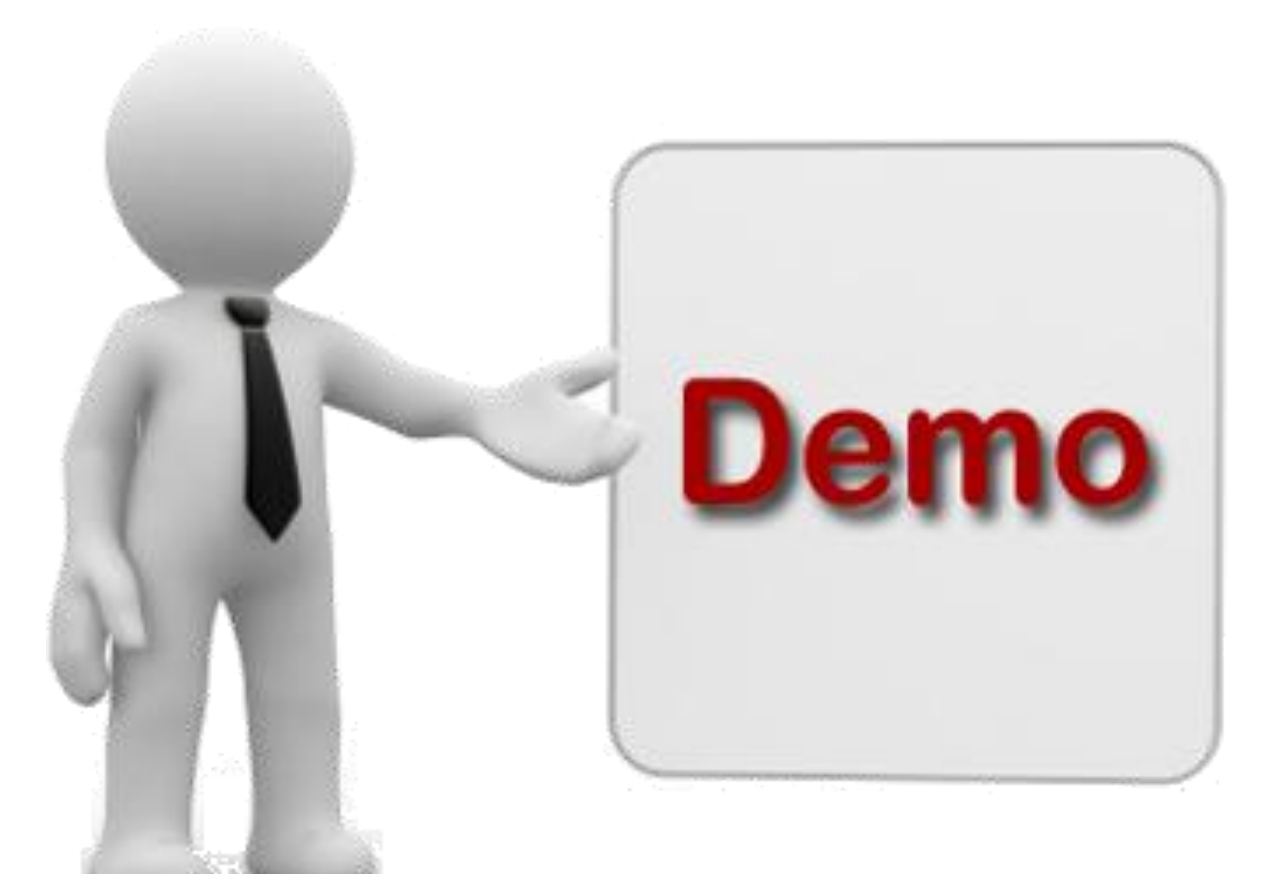

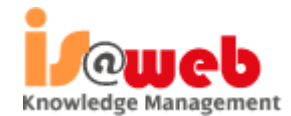

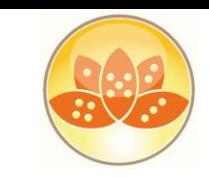

Knowledge Management

### **Extension Library**

- The XPages Extension Library provides a set of new XPages artifacts that are ready to use. It contains a set of new XPages controls that supplement the existing ones by providing new capabilities like:
	- An application layout object for rendering the main frame
	- Improved UI components, like dialogs, in context forms, etc.
	- A set of data pickers (value and name pickers)
	- .... and a lot more!

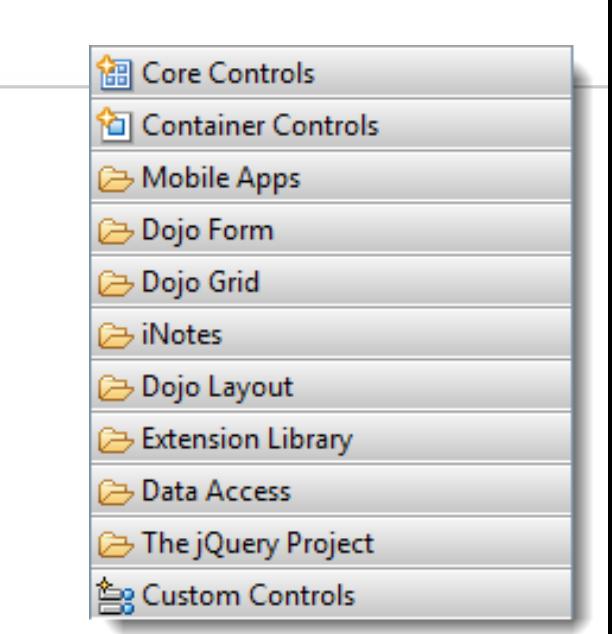

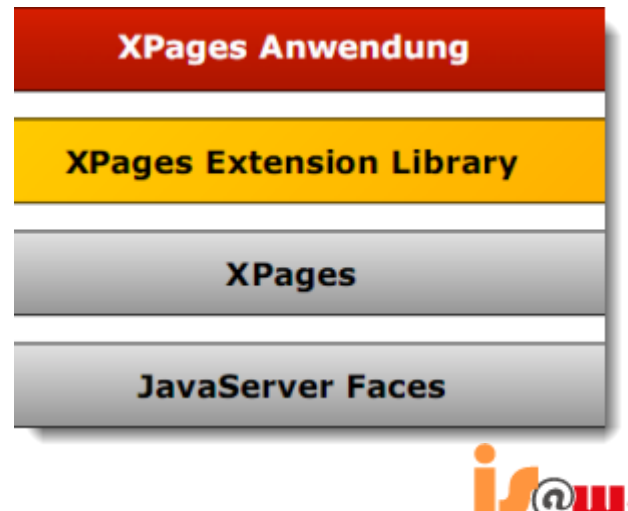

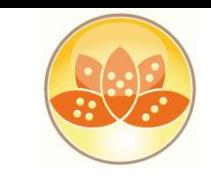

### **Making Domino Designer work like you want**

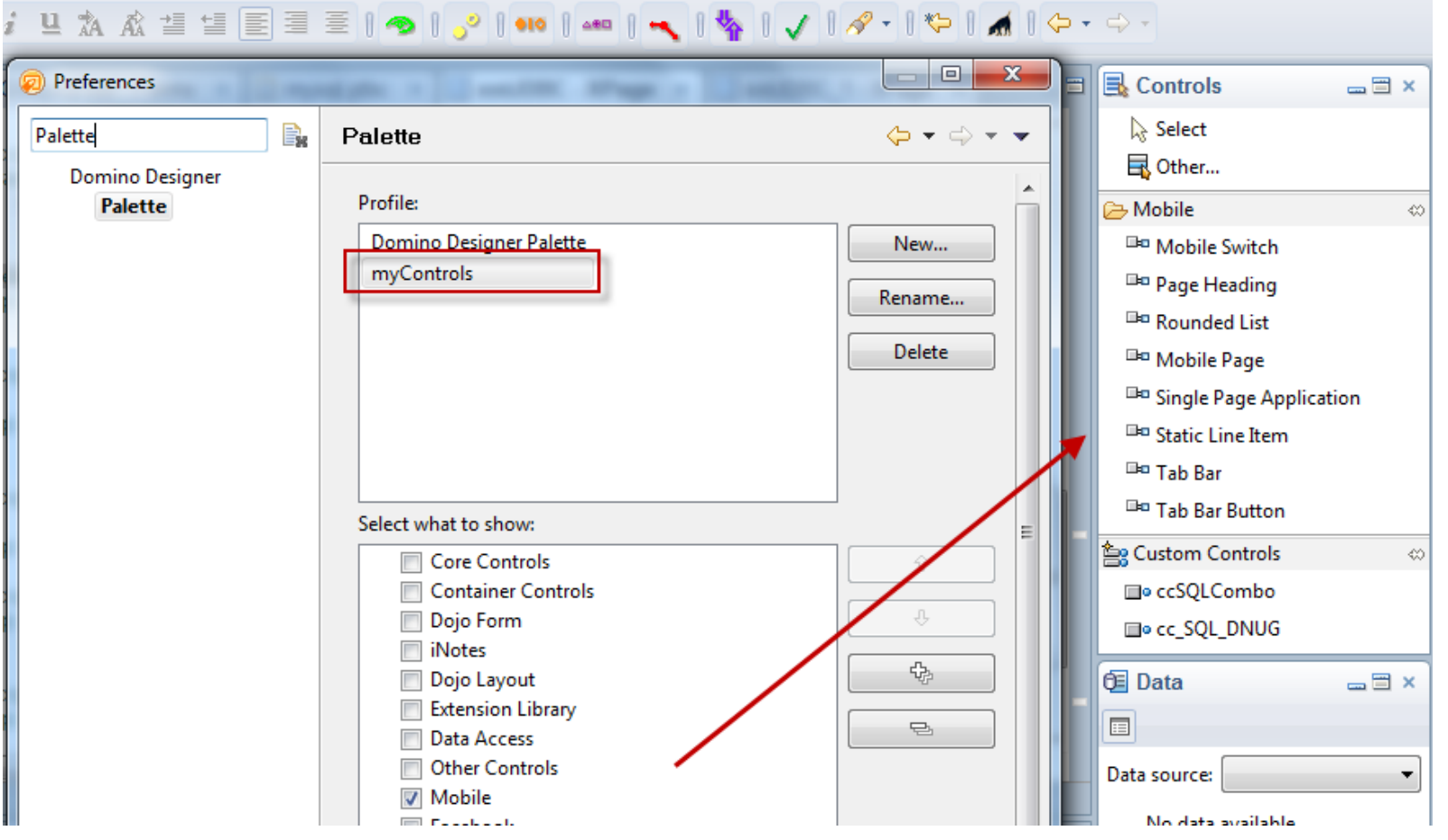

**http://ntf.gbs.com/nathan/escape.nsf/d6plinks/NTFN-8GP6RP**

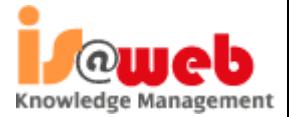

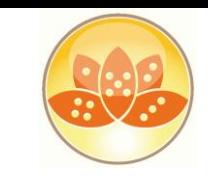

## **XPages Extension Library OpenNTF**

- There are 2 sets of plugins included in OpenNTF delivery
	- "extlib" and "extlibx"
- **Each set is wrapped into its own XPages specific library** 
	- com.ibm.xsp.extlib.library
	- com.ibm.xsp.extlibx.library
- **The "extlibx" library contains eXperimental code** 
	- RDBMS support
	- Social Enabler and others
- Experimental code can get added to the "extlib" library
	- once the code has matured and there is sufficient customer demand
- XPages apps can depend on both the extlib and extlibx libraries
	- RDBMS access requires both dependencies

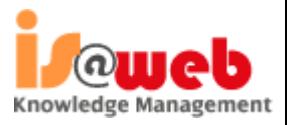

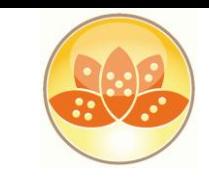

- Open Domino Designer.
- **In File -> Preferences** for Domino Designer, check Enable Eclipse plugin install if it is not already checked.
- **Unpack downloaded file**

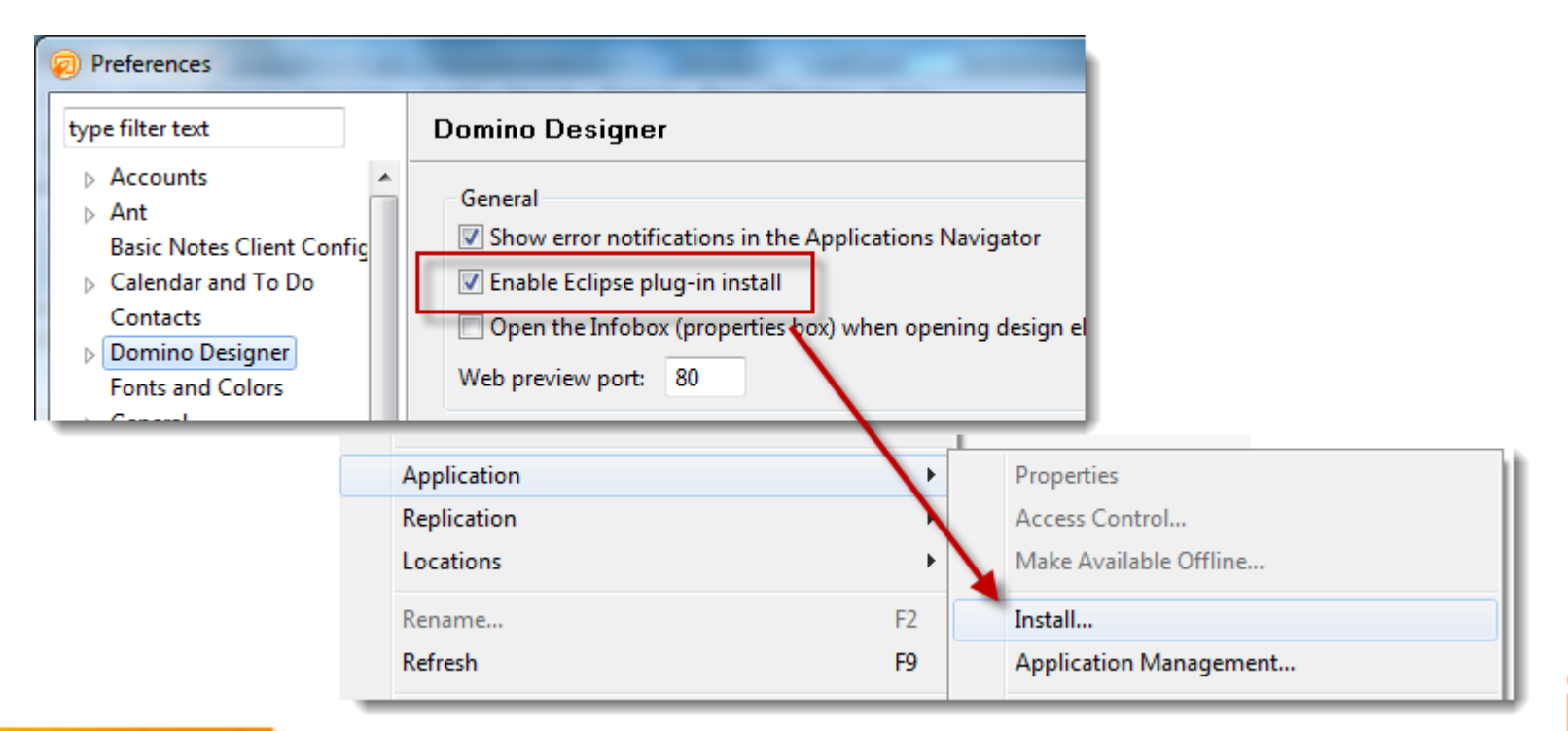

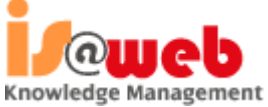

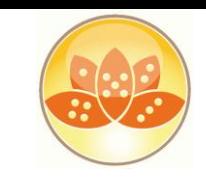

- **Click File -> Application -> Install to** open the Install/Update dialog
- Select Search for new features to install and click **Next**

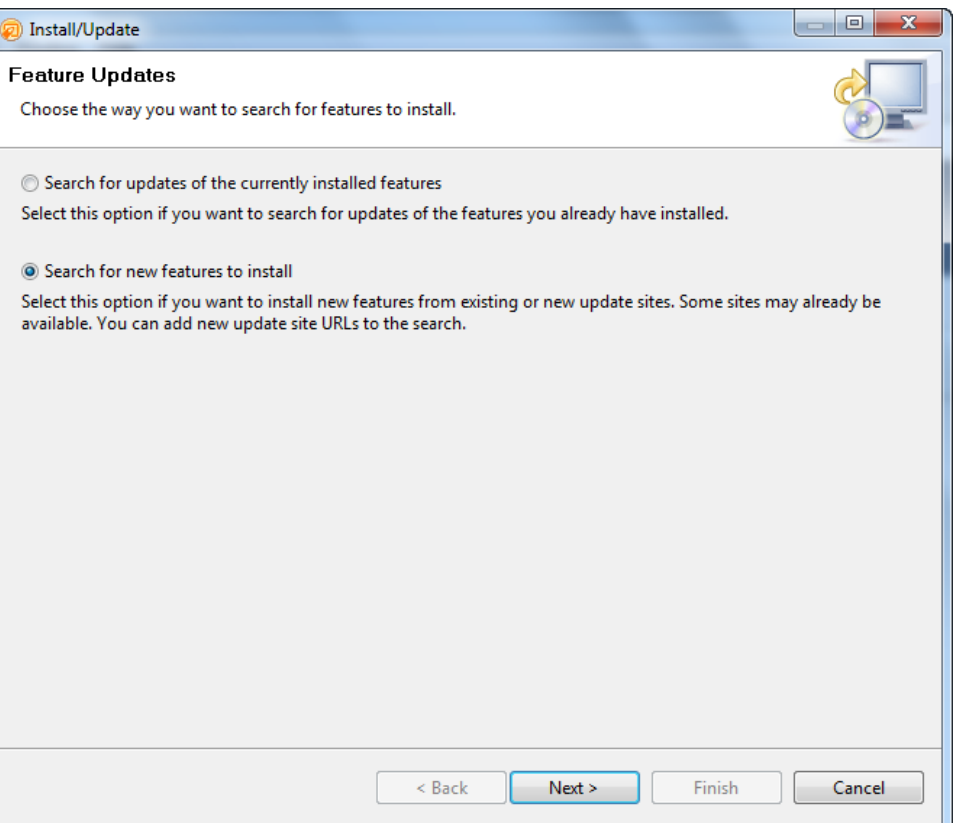

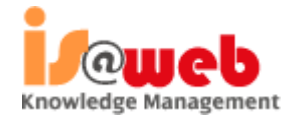

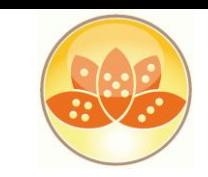

- Use the **Add Zip/Jar Location** button to add updateSiteOpenNTFdesigner.zip if it is not already there.
- **Ensure that** updateSiteOpenNTFdesigner.zip is selected and click **Finish**

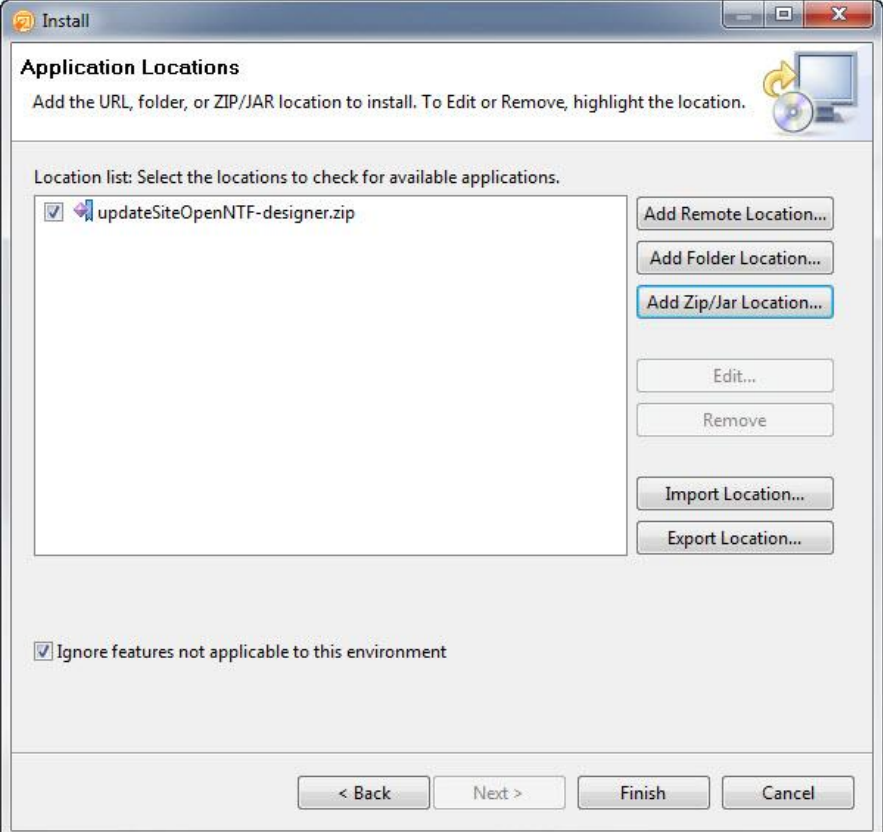

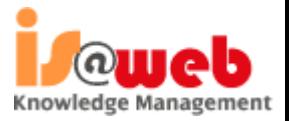

#### updateSiteOpenNTF.zip

updateSiteOpenNTF-designer.zip

updateSiteOpenNTFSamples.zip

XPages-Doc.zip

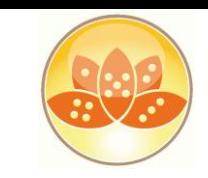

- Select all features if asked
- Click the Next Button

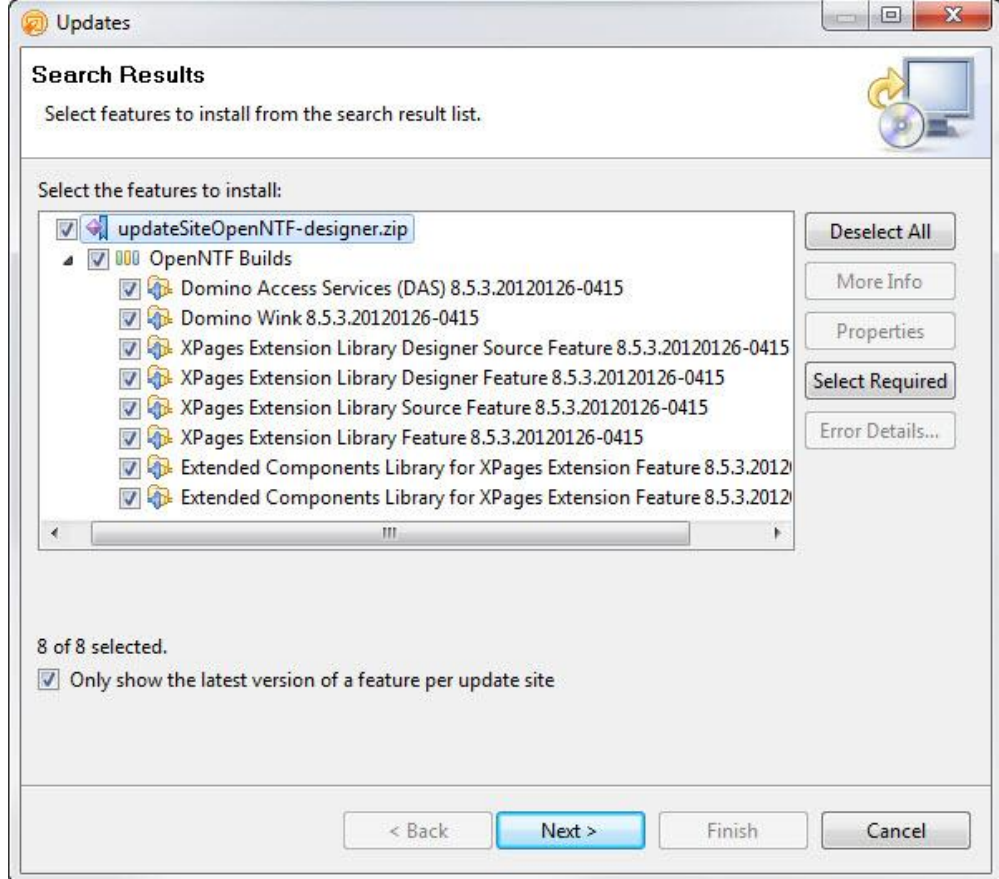

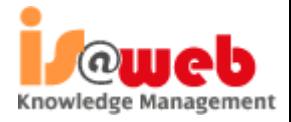

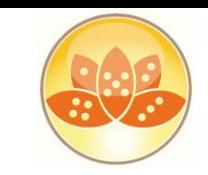

- Accept the feature license
- **Click the Next Button**

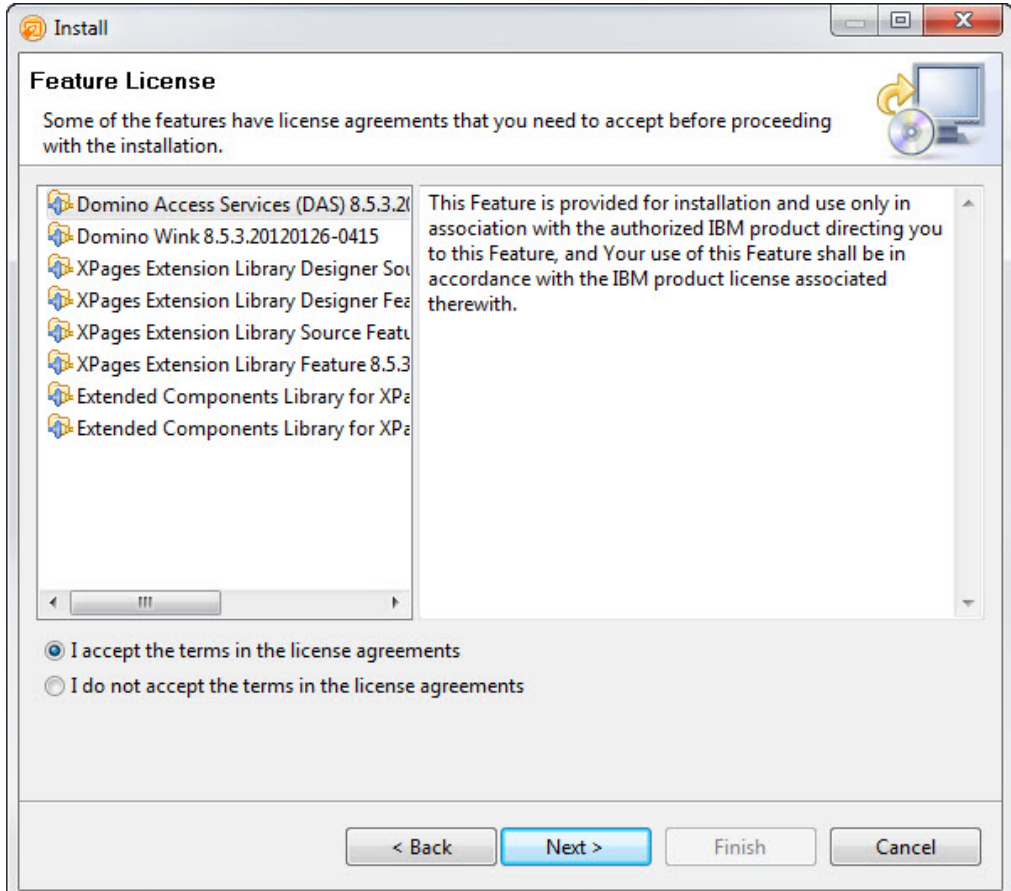

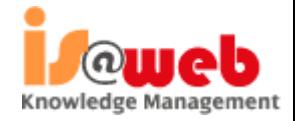

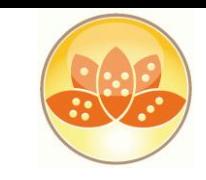

 $\mathbf{w}$ 

## **XPages ExtLib Deployment (Client)**

- Select Install this plug-in for each unsigned plug-in
- Restart Domino Designer and Notes<sup>®</sup> after the update completes

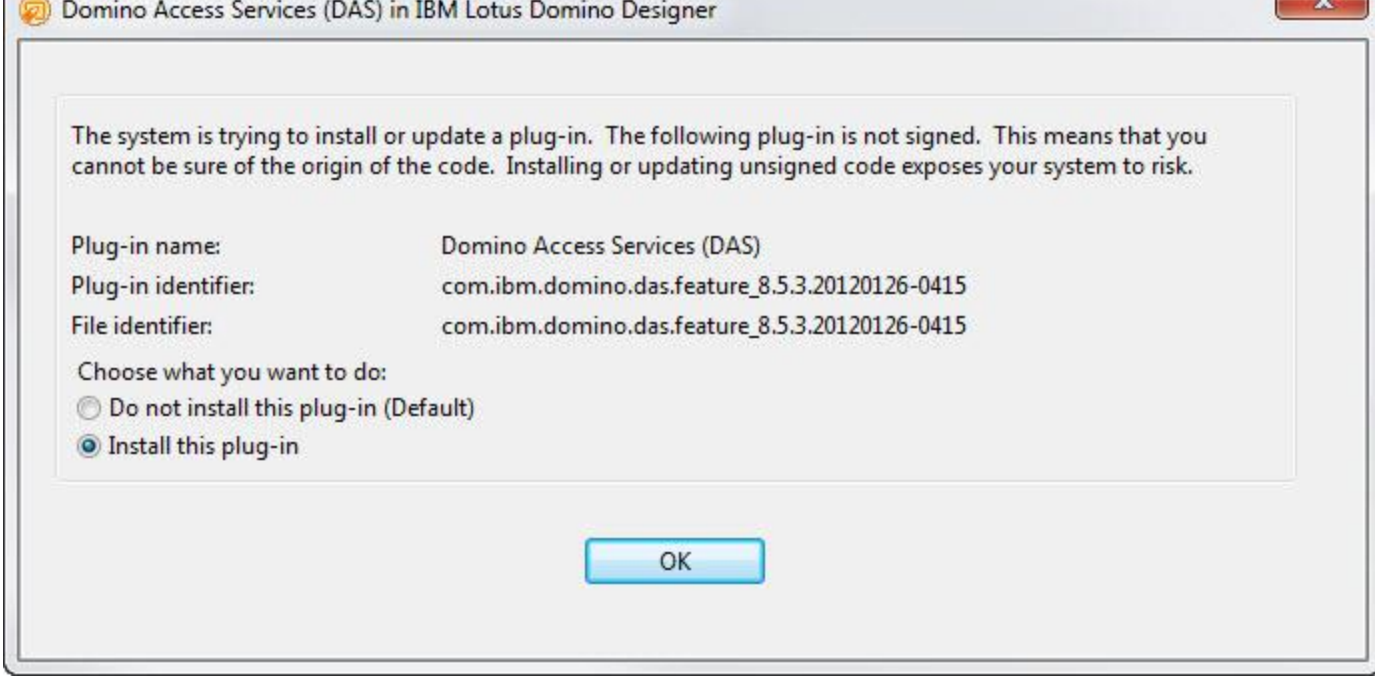

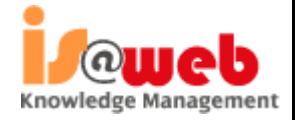

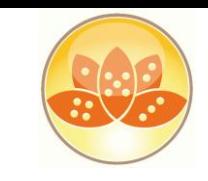

### **Previewing Ext Lib features in a browser**

- Unpack updateSiteOpenNTF-designer.zip to **domino\workspace\applications\eclipse** in the **Domino data directory**.
- **Take care to strictly respect the directory hierarchy.**

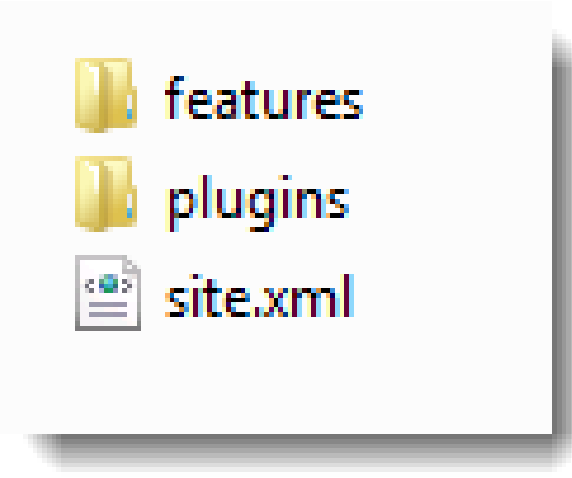

### Error 500

HTTP Web Server: Command Not Handled Exception

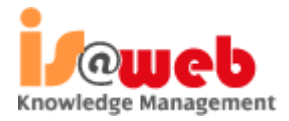

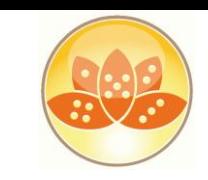

### **XPages ExtLib Deployment (Server)**

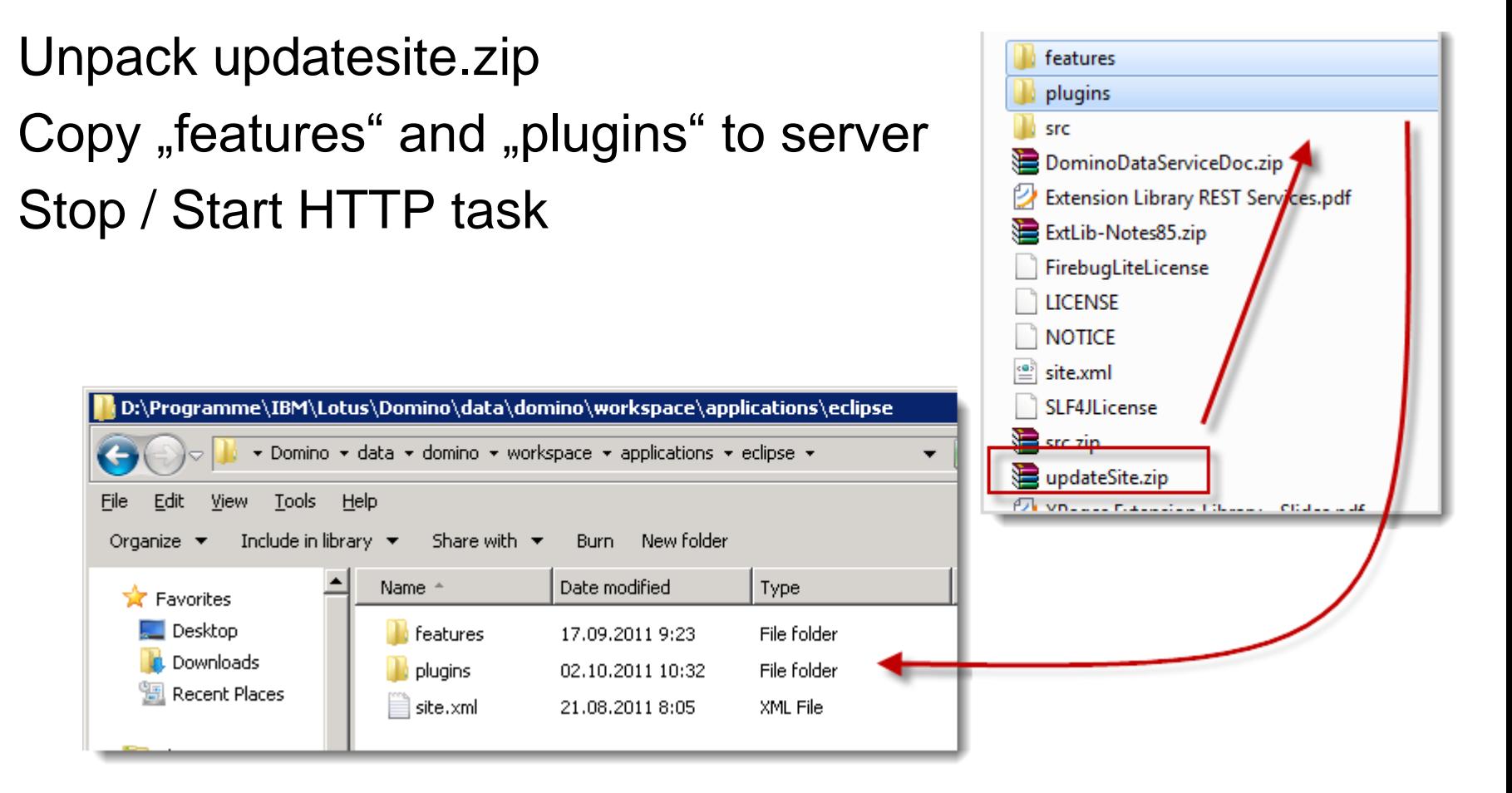

**<Domino-Data>\domino\workspace\applications\eclipse**

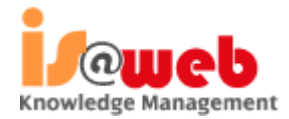

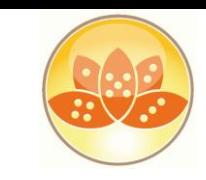

### **Verify Installation**

- To verify the plugins for the extlib and extlibx XPages libraries are properly installed, you should use the OSGI command on the server console
- **tell http osgi ss com.ibm.xsp.extlib**

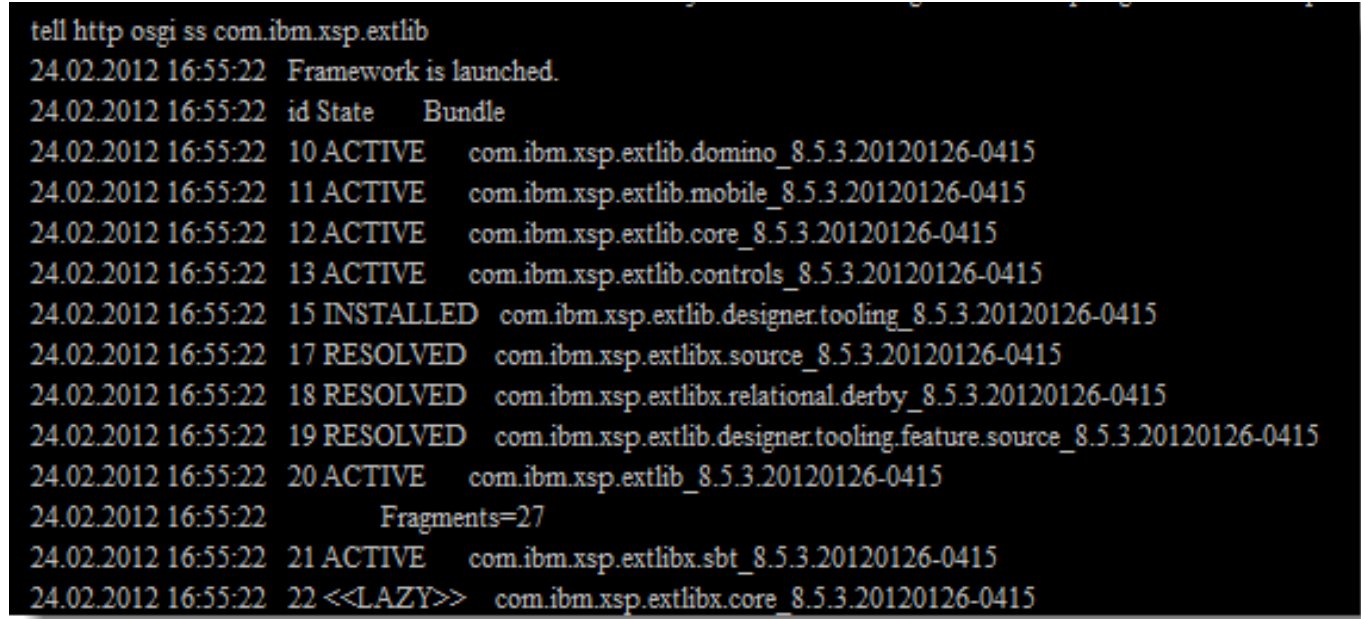

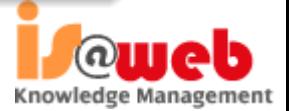

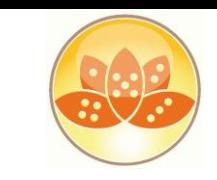

# **XPages ExtLib Deployment in Domino 8.5.3**

- Unzip download
- Unzip "updateSiteOpenNTF-designer.zip,
- Create a new application dbname.nsf on server Use template (Eclipse Update Site)

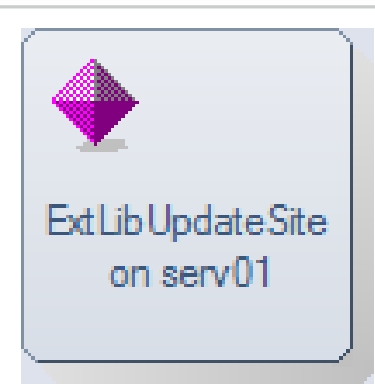

- Modify ACL, Anonymous at least needs Reader Access.
- Open Application
- Click "Import Local Update Site,

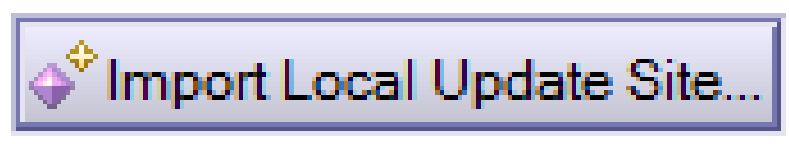

**OSGI\_HTTP\_DYNAMIC\_BUNDLES=dbname.nsf**

set con OSGI\_HTTP\_DYNAMIC\_BUNDLES=ExtLibUpdate.nsf

This system variable cannot be set via the server console. You must edit NOTES. INI to set this variable.

Start / Stop HTTP task on server

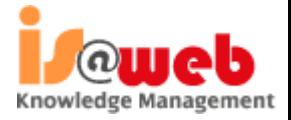

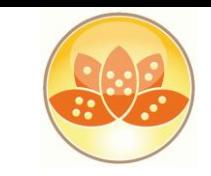

### **XPages ExtLib Deployment in Domino 8.5.3**

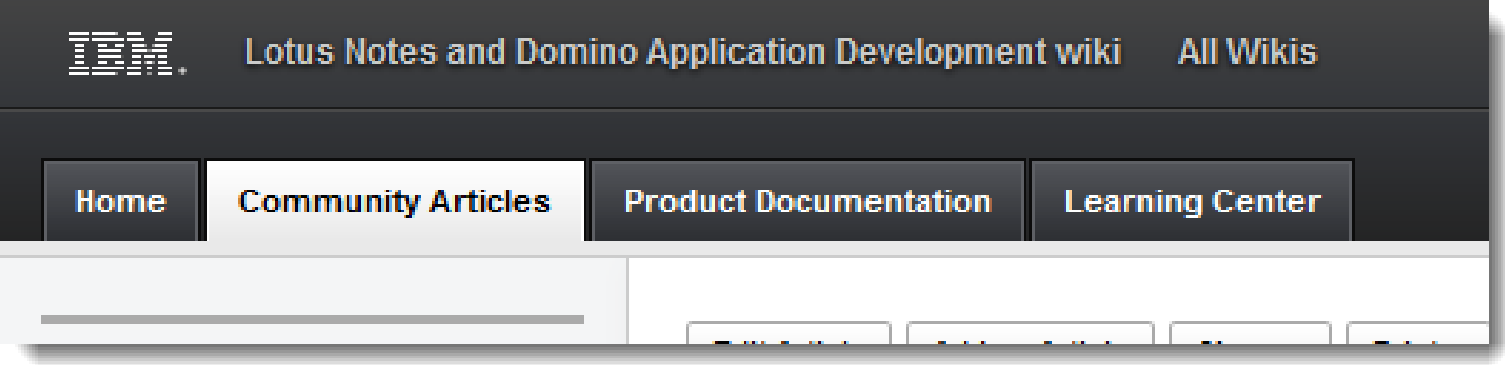

- XPages Extension Library Deployment in Domino 8.5.3 and IBM XWork Server
	- http://www-10.lotus.com/ldd/ddwiki.nsf/dx/XPages\_Extension\_Library\_Deployment

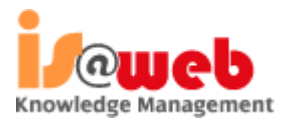

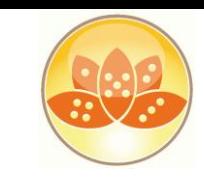

# **8.5.3 Upgrade Pack 1**

http://www-

10.lotus.com/ldd/ddwiki.nsf/xpViewCategories.xsp?lookupName=What%20is%2 0new%20in%20Domino%20Designer%208.5.3%20Upgrade%20Pack%201

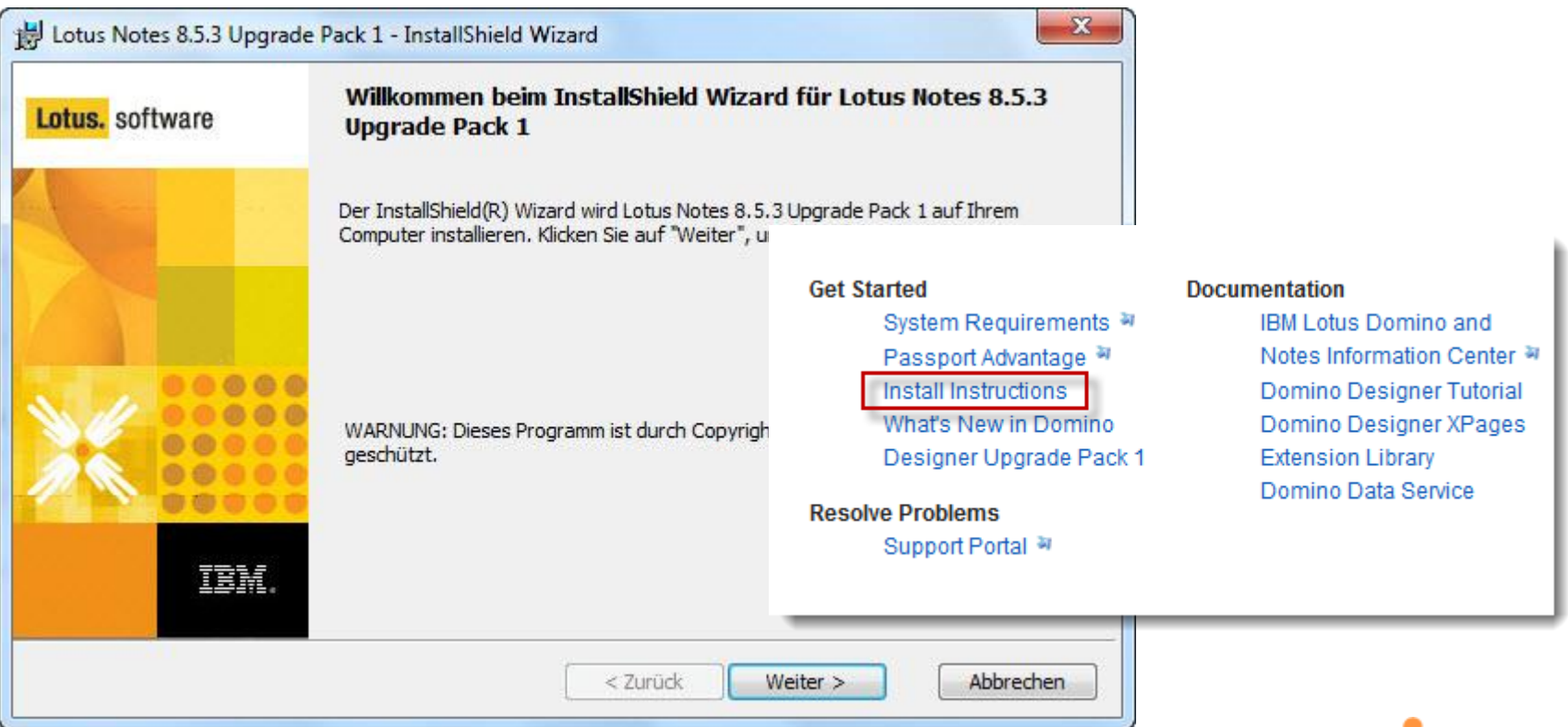

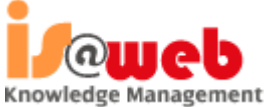

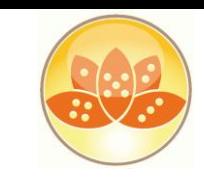

 $\sqrt{a}$ 

# **8.5.3 Upgrade Pack 1**

**Uninstall** existing components first !!

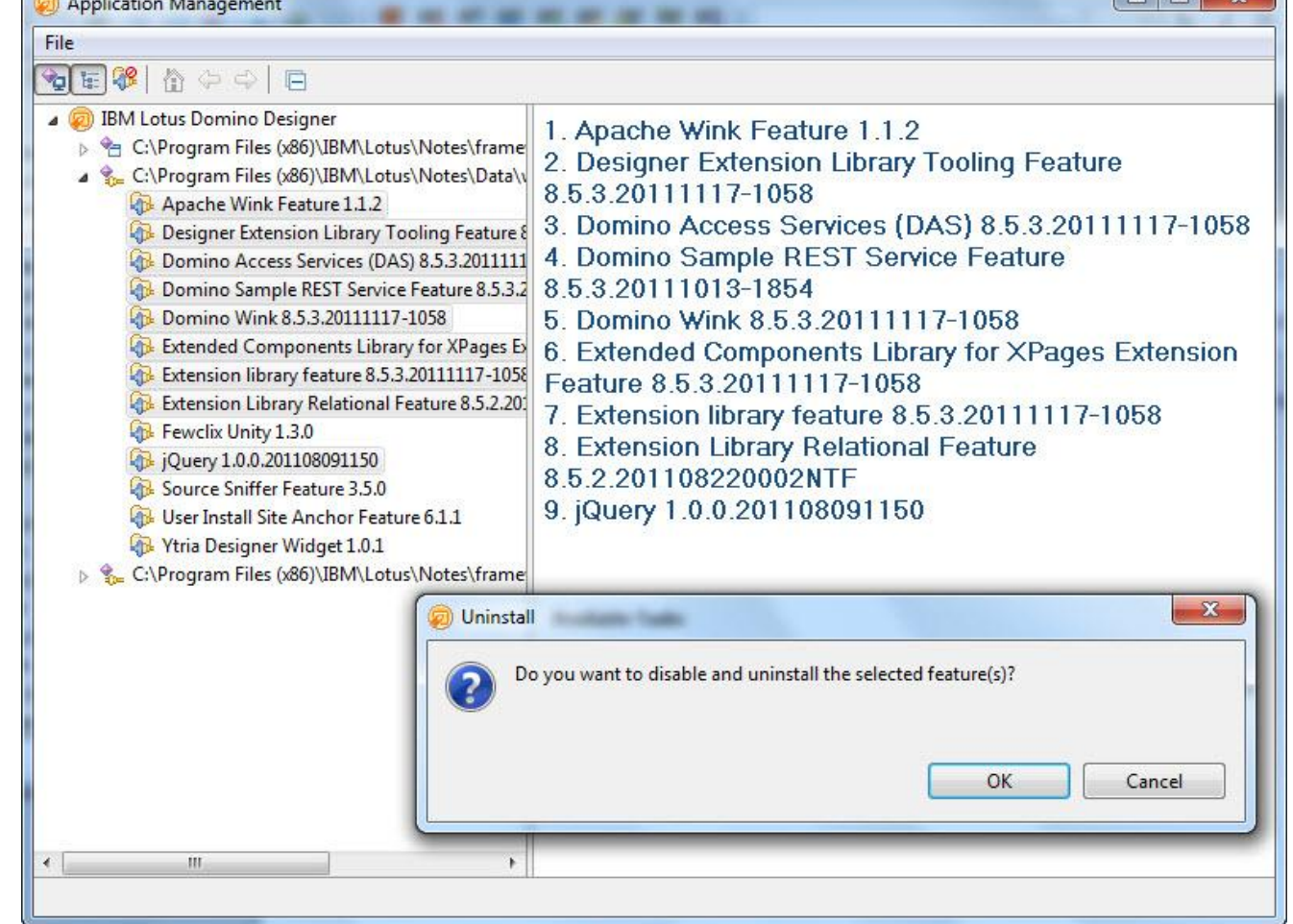

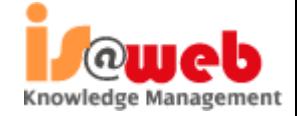

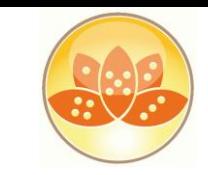

Knowledge Management

### **8.5.3 Upgrade Pack 1- What is installed?**

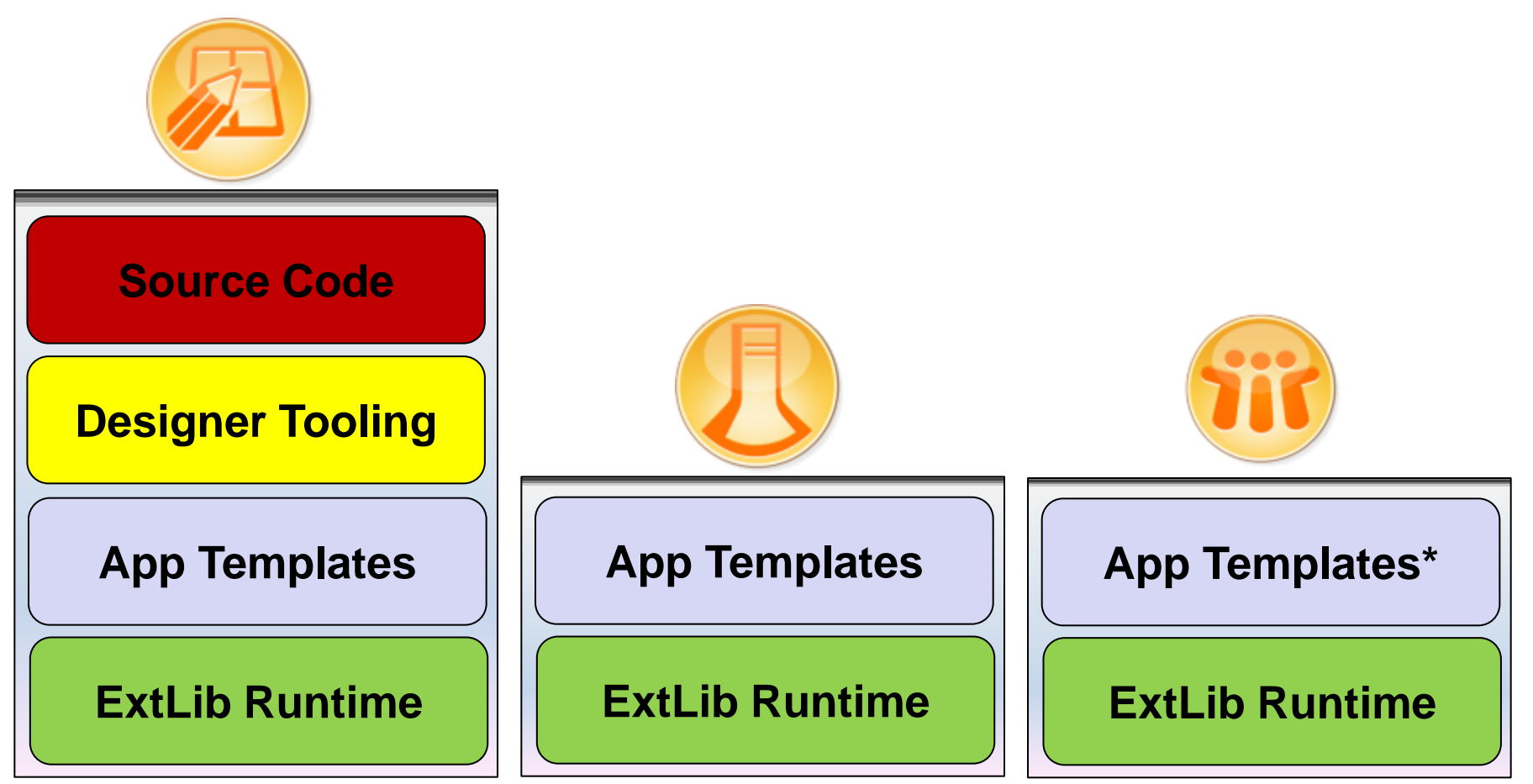

\* Discussion template installed with Notes client (no Teamroom)

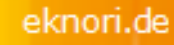

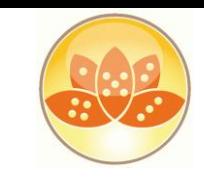

### **XPages Extension Library Upgrade Pack 1**

- A set of Java plug-ins that greatly extend XPages functionality
- Works on **web**, Notes **client** and **mobile** devices
- Applicable to Domino, XWork Server, Notes, Domino Designer
- **Cool new Domino Designer enhancements for Ext Lib controls**
- Enhanced **TeamRoom** and **Discussion templates**
- A fully accessible runtime library and templates
- **Implemented using the XPages Extensibility API**
- **Built to IBM globalization standards**
- Online documentation
- **Runtime is localized**
- Officially **supported** by IBM
- Includes **source code** !

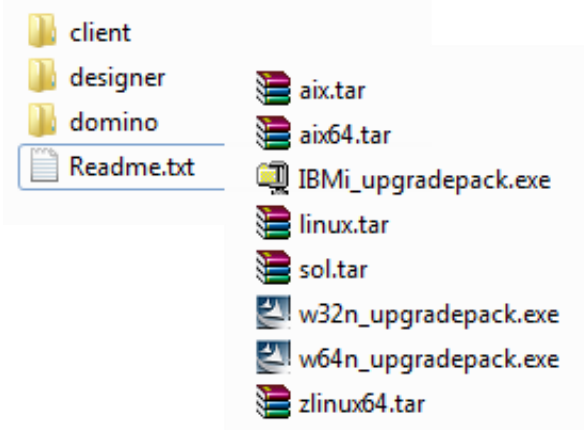

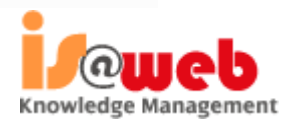

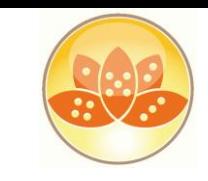

### **Product, OpenSource, Upgrade Pack**

- Code is first released on OpenNTF
	- Available early and gives full transparency on what is being done
	- Facilitates quicker user evaluation, feedback and contributions
- Pieces from OpenNTF are selected and delivered as UP
- Upgrade Packs are supported by IBM

- Upgrade Packs are delivered on a shorter release cycle than products
- Upgrade Packs are integrated into the next revision of the product
- Upgrade Packs do not modify the core base platform in any way !

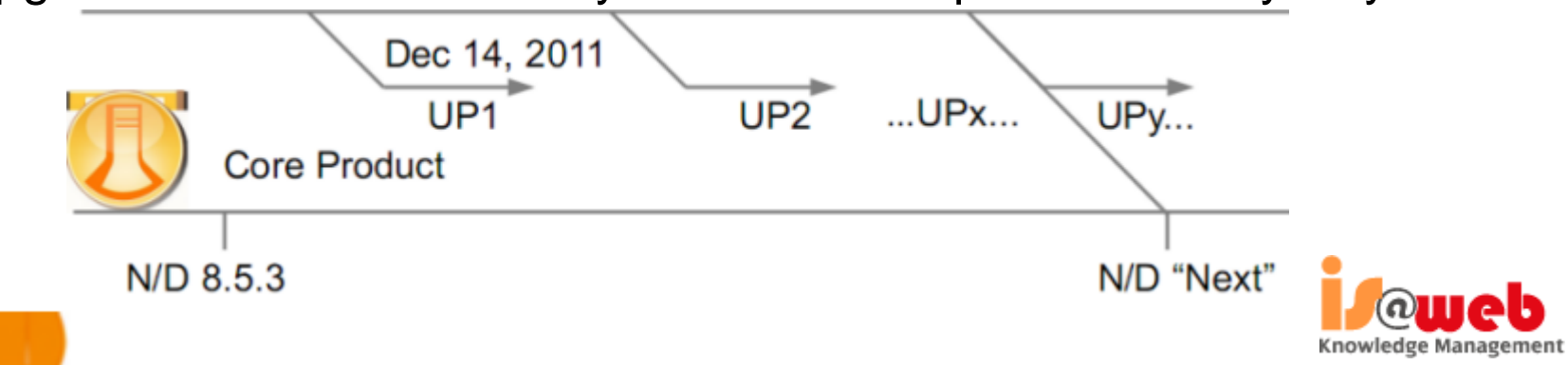

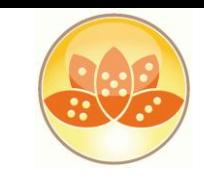

### **Extension Library Demo Application**

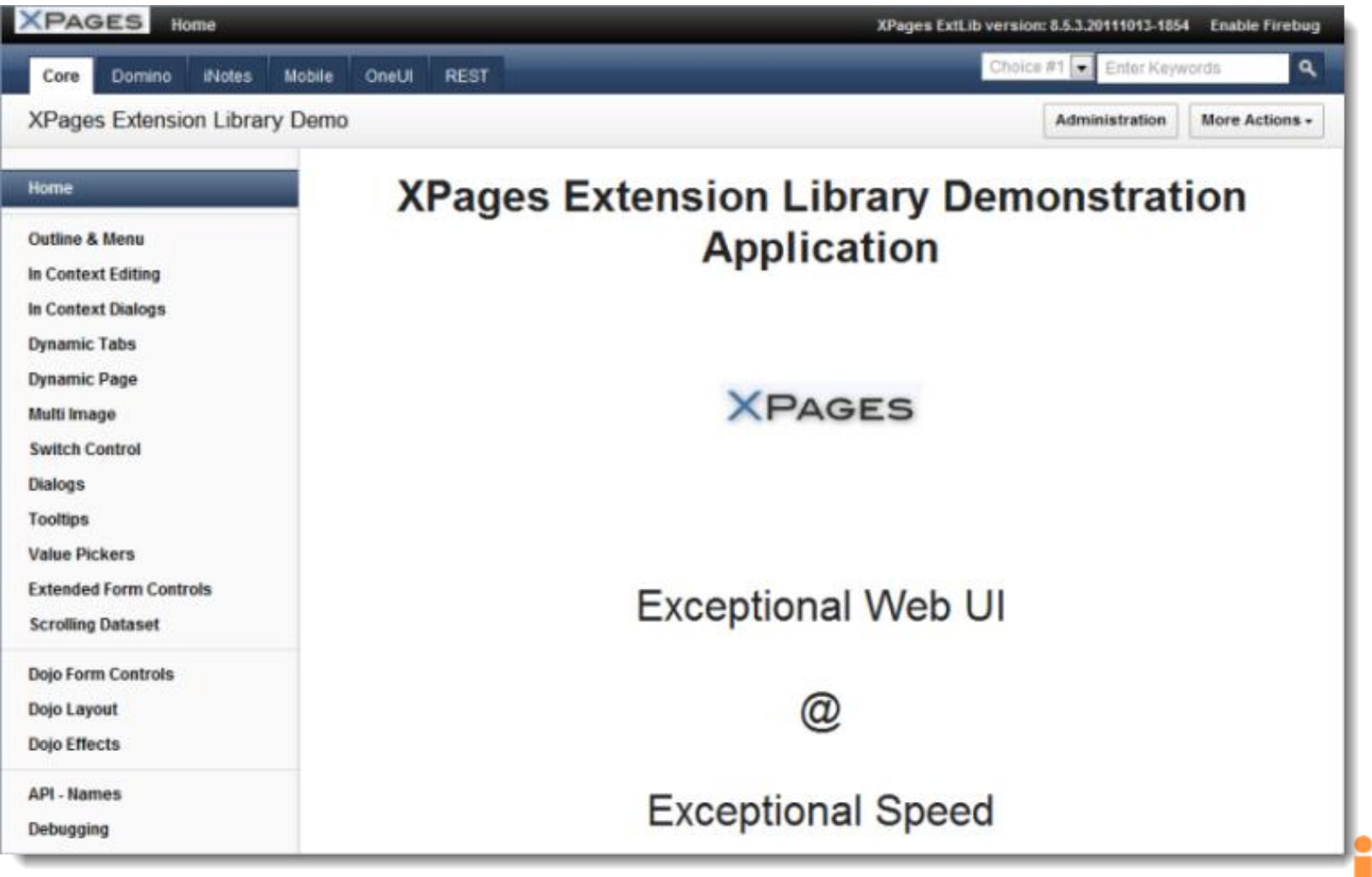

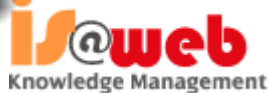

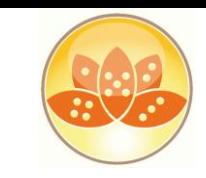

### **com.ibm.xsp.extlib.util.ExtLibUtil**

- Get version of installed Extension Library
	- var v = com.ibm.xsp.extlib.util.ExtLibUtil.getExtLibVersion();
	- return "XPages ExtLib version: "+ v

### **XPages ExtLib version: 8.5.3.20111027-1245**

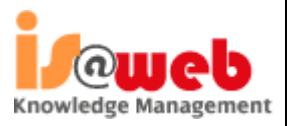

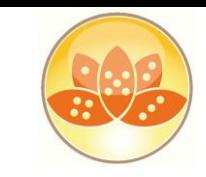

### **com.ibm.xsp.extlib.util.ExtLibUtil**

- Contains many common methods
	- import static com.ibm.xsp.extlib.util.ExtLibUtil.\*;
- *getCurrentSession(), getCurrentDatabase() …*
- *Many more to access scoped variables etc.*

```
\frac{1}{p}rivate Database \frac{1}{p}db = \frac{1}{g}etCurrentDatabase();
private DocumentCollection dc;
private Session _session = getCurrentSession();
```
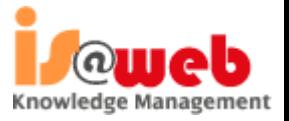

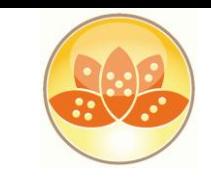

### **XPages Relational Database Support**

- Leverages JDBC when connecting to relational databases
	- Accesses any database with a JDBC driver available
	- You could access
		- DB2,Oracle,MS SQL,MySQL,Derby... you name it!
	- You need to obtain the JDBC driver from the database vendor or third party provider
- RDBMS data is accessed directly no synchronization is performed with NSF
- **EXPAGES** efficiently manages the connections through a connections pool
- **USES NSF specific connections**
- The data is accessed using a set of dedicated data sources

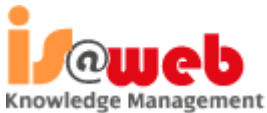

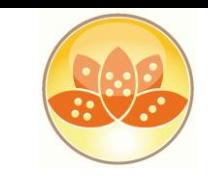

### **XPages Relational Database Support**

- extlibx library adds 2 new data sources:
	- JDBC Query for Read Only access
	- JDBC RowSet for CRUD (create/read/update/delete) access.
		- Current implementation is based on com.sun.rowset.CachedRowSetImpl
		- Could be configured to use your own via the rowSetJavaClass property
- Each of the provided new data sources could be easily utilized either by:
	- the core View Container Control (xp:viewPanel element)
	- the XPage itself (xp:view element)
- The new data sources are now available in the Domino Designer Property Panel

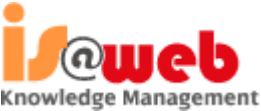

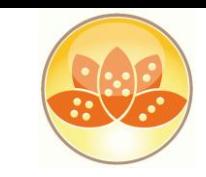

Knowledge Management

### **XPages Relational Database Support**

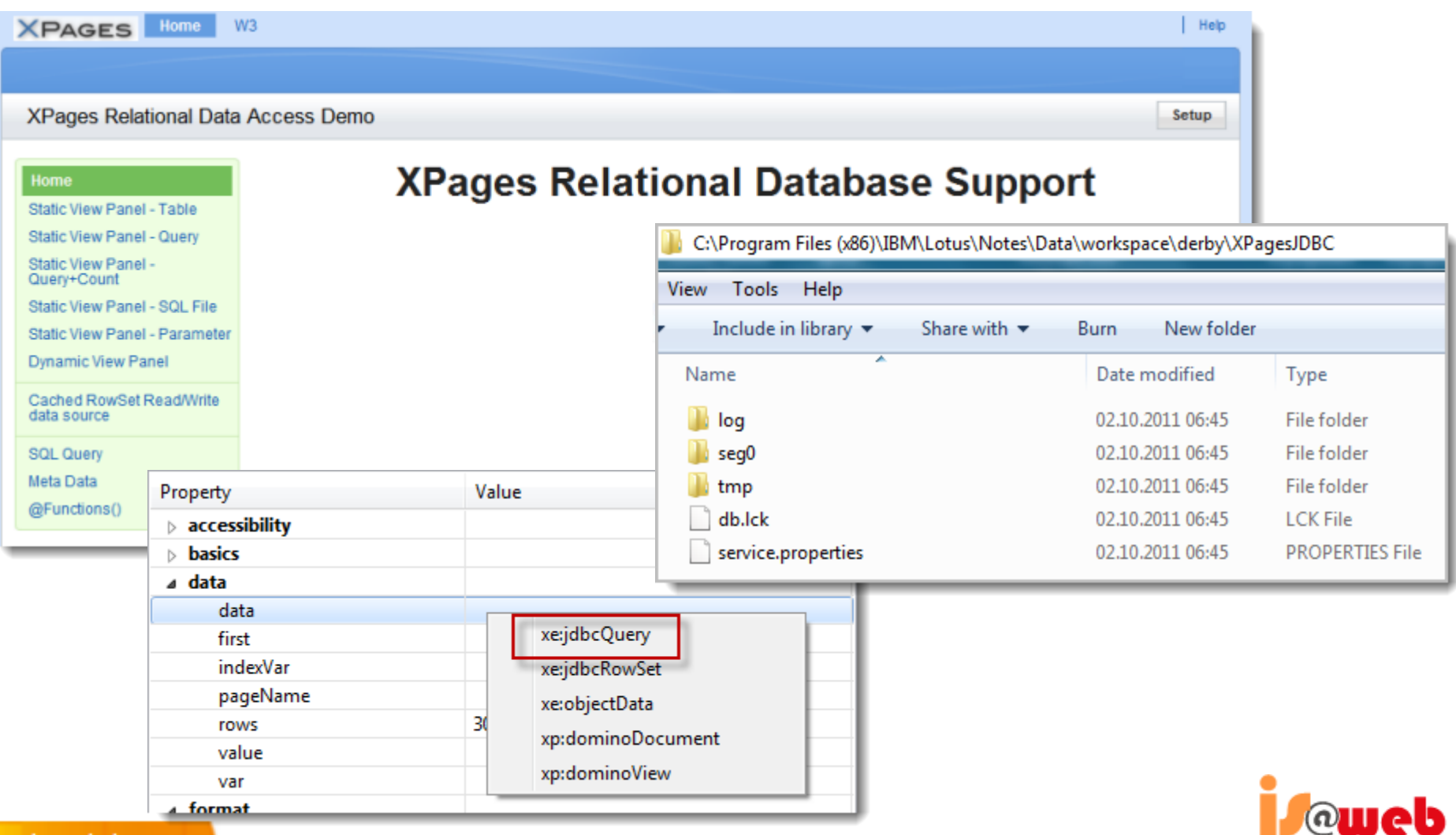

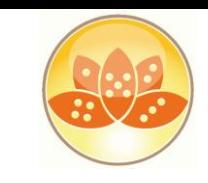

Knowledge Management

### **XPages Relational Database Support**

- To connect to your RDBMS you need to create a special file resource
	- .jdbc" extension (for example "db2test.jdbc")
	- specify the JDBC driver class to be used
	- the database host/port/name and users' credentials

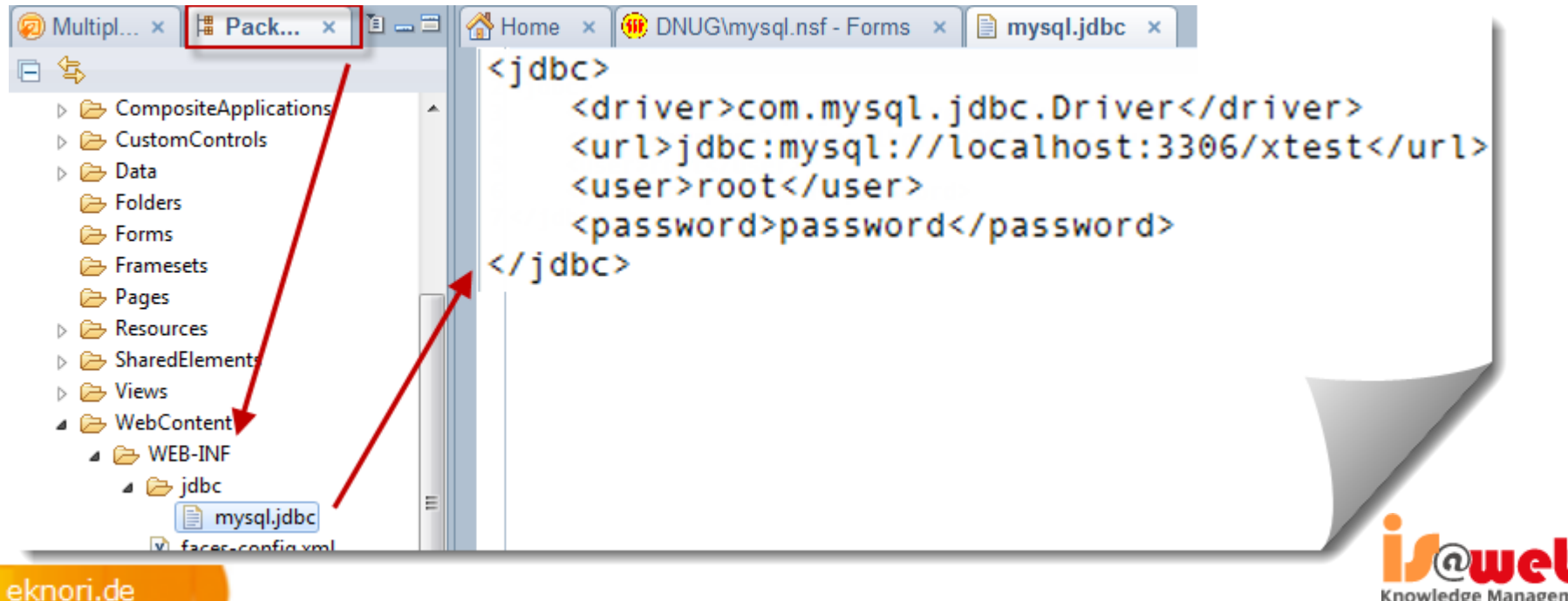

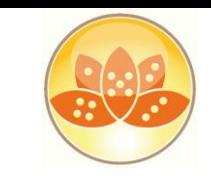

### **Server Side JavaScript APIs and @Functions**

- Currently implemented @Functions:
	- **@JdbcInsert**
	- **@JdbcUpdate**
	- **@JdbcDelete**
	- **@JdbcExecuteQuery**
	- **@JdbcDbColumn**
	- **@JdbcGetConnection**

```
<xp:button value="Insert 'Homer'" id="button1">
    <xp:eventHandler event="onclick" submit="true"
        refreshMode="partial" refreshId="wrapper">
        <xp:this.action>
            \langle [CDATA[#{javascript:var v = {
                 idpeople: "7",
                 firstName: "Homer",
                 lastName: "Simpson",
                 country: "Springfield, USA",
                 age: "100"
            var c = \text{QJdbcInsert("mysgl", "people", v)}3112</xp:this.action>
    </xp:eventHandler>
</xp:button>
```
- Used to simplify various RDBMS operations
- Allows programmatic access to RDBMS data

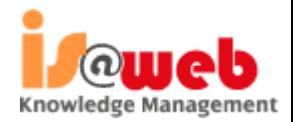

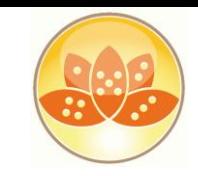

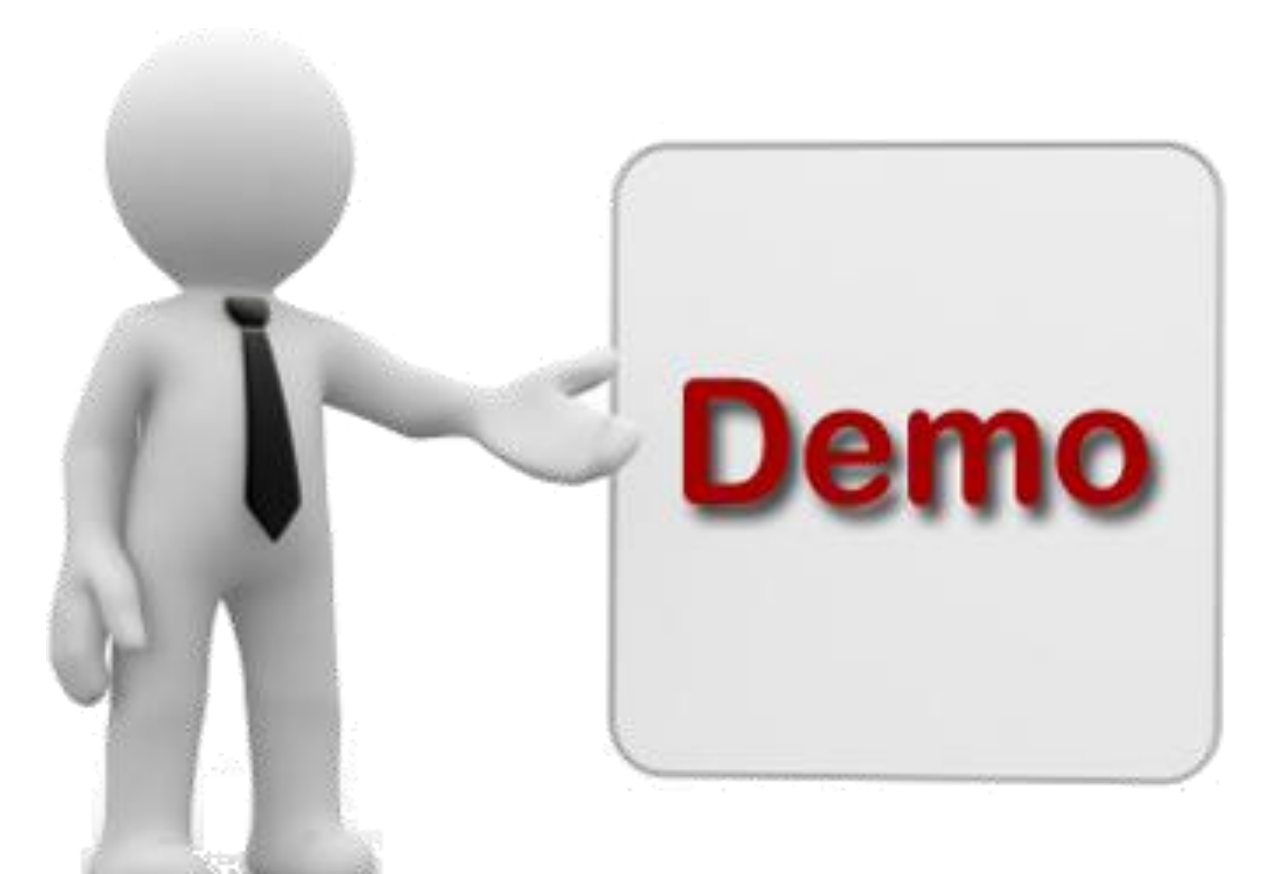

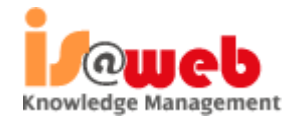

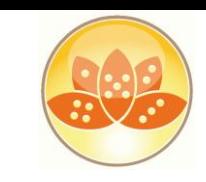

# **RDBMS Future**

- XPages Extension Library OpenNTF and Relational support continues to evolve further and expected features in the pipeline include:
	- Global Domino server based RDBMS connection definition ability
	- Domino Designer tooling to work with the RDBMS tables' metadata
	- Even better JDBC connection pooling implementation using Apache DBCP
	- JDBC Query via REST services
	- Additional @Functions
- Another new interesting OpenNTF project
	- JDBC Access for IBM Lotus Domino (DomSQL)
		- http://www.openntf.org/internal/home.nsf/project.xsp?action=openDocument &name=JDBC%20Access%20for%20IBM%20Lotus%20Domino

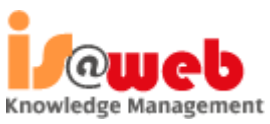

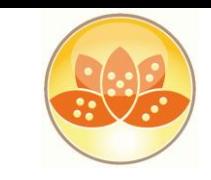

### **Domino JDBC Access (DomSQL)**

- Exposes Domino data as relational tables and provides easy access to the tables using a JDBC driver
	- Expand the query capability of Note/Domino (N/D)
		- Native N/D views lack some key features like dynamic queries and joins between views. The features Domino views lack are exactly those at which SQL excels
	- Reporting Data analytics
		- SQL is the de facto standard used by reporting/data analysis tools. Making N/D data behave like relational data suddenly opens it to a large set of tools that understand JDBC
- As of now, it only does read-only
- Uses another very popular open source project called **SQLite** (http://www.sqlite.org/)

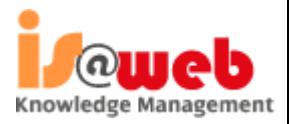

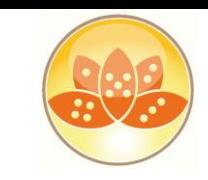

### **XPages Relational Database Support**

- Do I need the extension Library ?????? ...
- What do we need??
- Application
- **JDBC** Driver

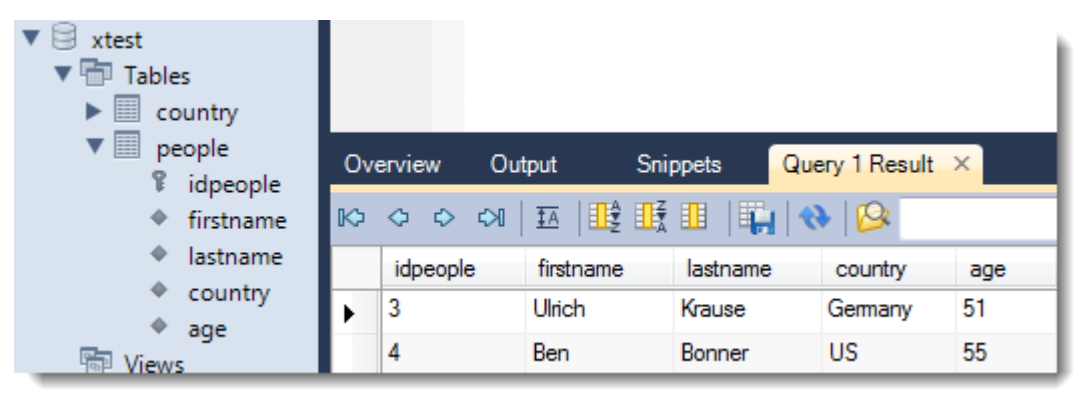

- MySQL http://dev.mysql.com/downloads/connector/j/
- Available for all major databases
- Code to access the database using the driver (Query / Insert / Update / Delete )

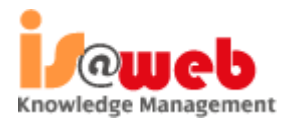

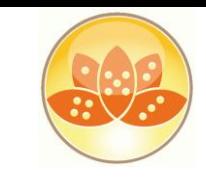

Knowledge Management

### **XPages Relational Database Support**

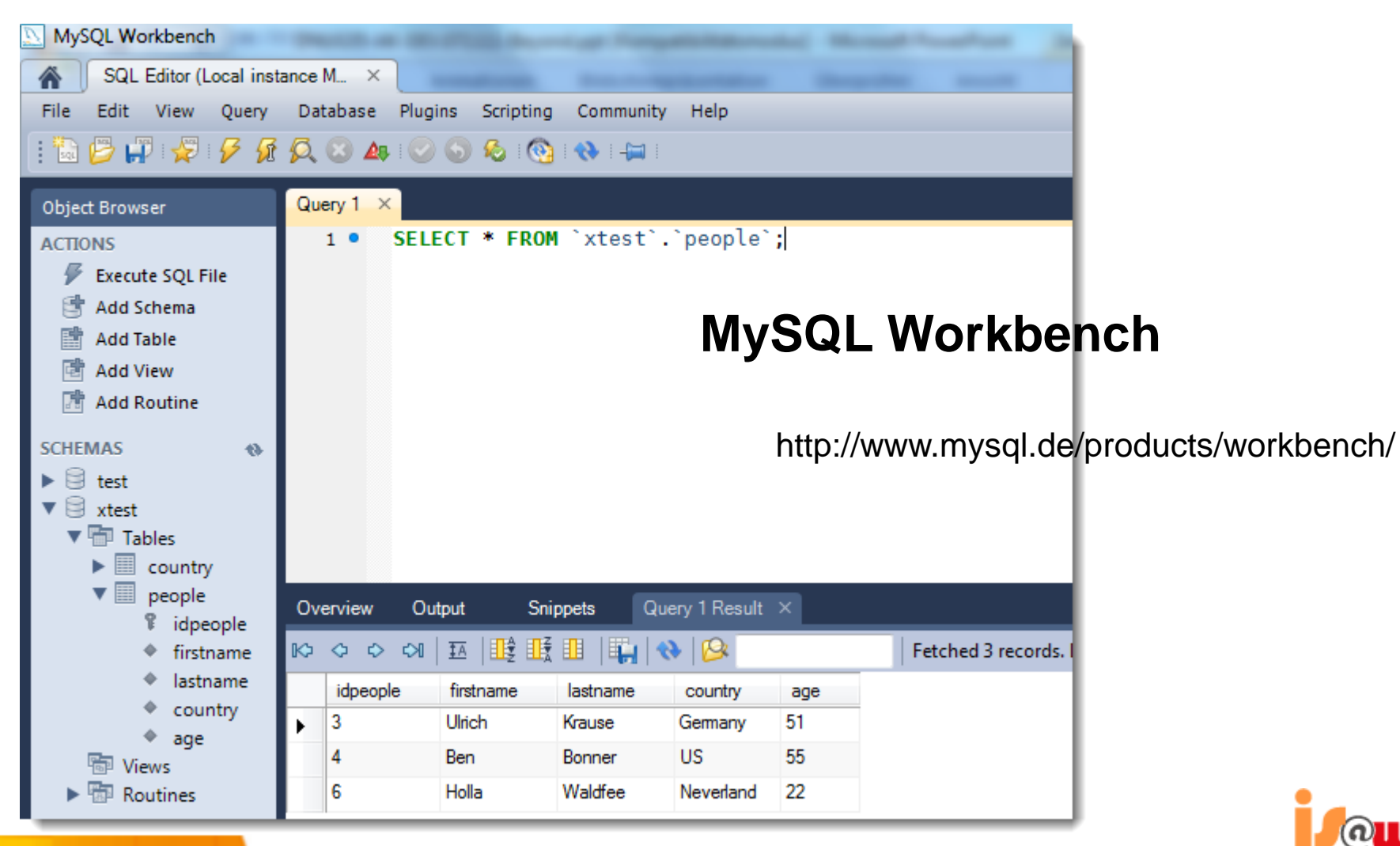

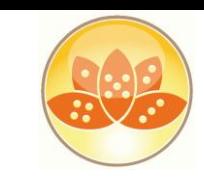

### **Java in XPages**

### **Package Explorer**

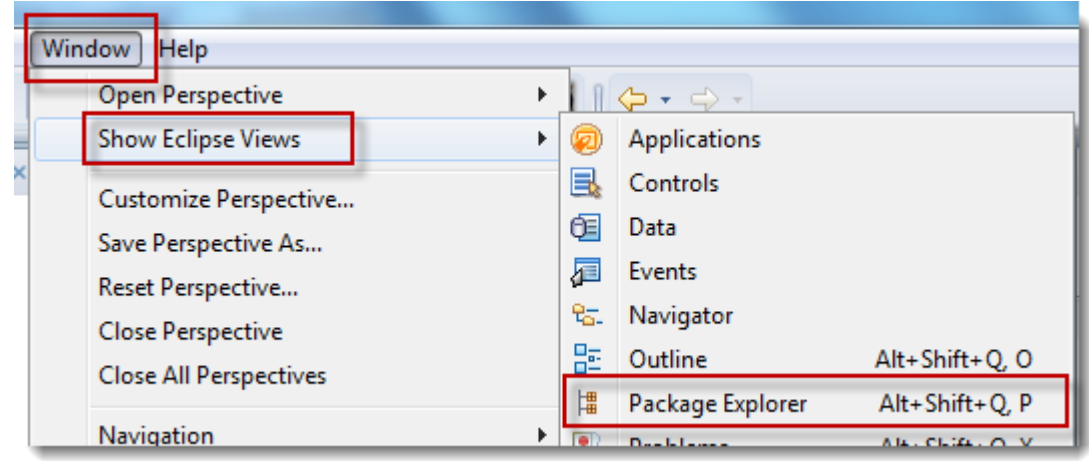

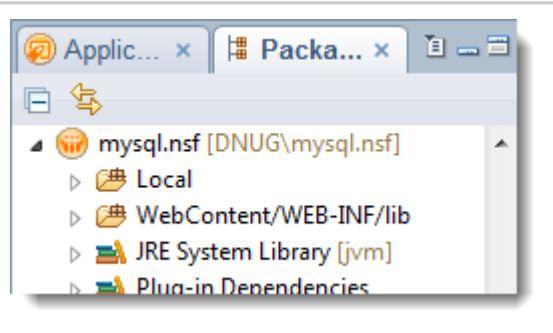

**Predefined Perspectives** 

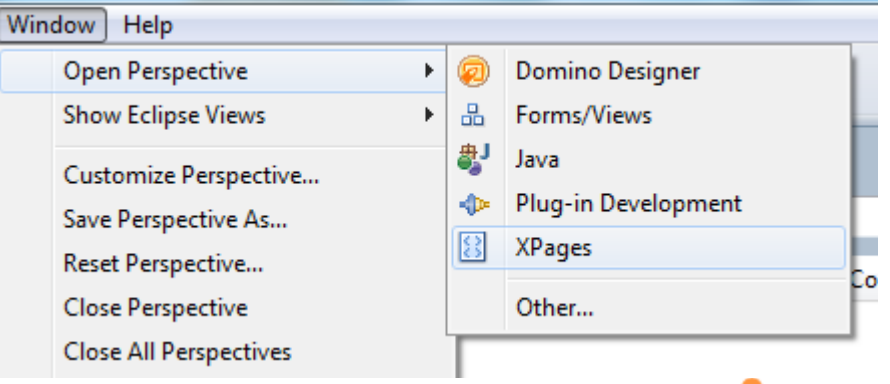

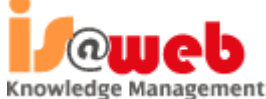

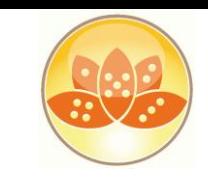

Knowledge Management

### **XPages Relational Database Support**

vi virusta **B** Forms Wizards: Install Driver (Client) **Example** folder **B** Pages • Open Package Explorer ⊿ → General Resources SharedElements <sup><sup>1</sup> Folder</sup> **E** Views ⊿ → Java Source Folder **E** WebContent **Create Folder B-WEB-INF**  $|X|$  faces-conf WebContent  $\rightarrow$  WEB-INF  $\rightarrow$  lib 图 xsp.proper EXCEPTIONS CONNECTOR-J **TELE** mysql-connector-java-5.1.6-bin.jar • Drag/Drop driver file into folder **README** mysgl-connector-java-5.1.5-bin.jar Date mc 臺 Executable Jar File **Buildpath B** WebContent RightClick  $\rightarrow$  Build Path  $\rightarrow$  Use as Source Folder **B-WEB-INF** rib ⊟ X faces-config.xml  $\triangleright \triangleright$  views  $\triangle$  WebContent 思 Use as Source Folder **Build Path**  $\triangle$  WEB-INF Alt+Shift+T ▶ Refactor Configure Build Path...  $\Box$  lib 鶨 mysql-conne <u>ு</u> Import... eknori.de

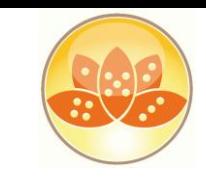

### **XPages Relational Database Support**

### Install Driver (Server)

- data\domino\workspace\applications\eclipse\plugins
- Stop / Start HTTP task

com.ibm.xsp.extlib.domino 8.5.2.201108... com.ibm.xsp.extlib.mobile 8.5.2.2011082... com.ibm.xsp.extlib.oneui 8.5.2.20110822... com.ibm.xsp.extlib.relational.derby 8.5.2.... com.ibm.xsp.extlib.relational 8.5.2.20110... com.ibm.xsp.extlib.sametime 8.5.2.20110... com.ibm.xsp.extlib.V853\_8.5.2.201108220... com.ibm.xsp.extlib\_8.5.2.201108220002N... com.jquery\_1.6.2.201108091150.jar mysql-connector-java-5.1.6-bin.jar org.apache.common.dbcp\_1.0.0.2011082... org.apache.wink\_1.1.2.jar

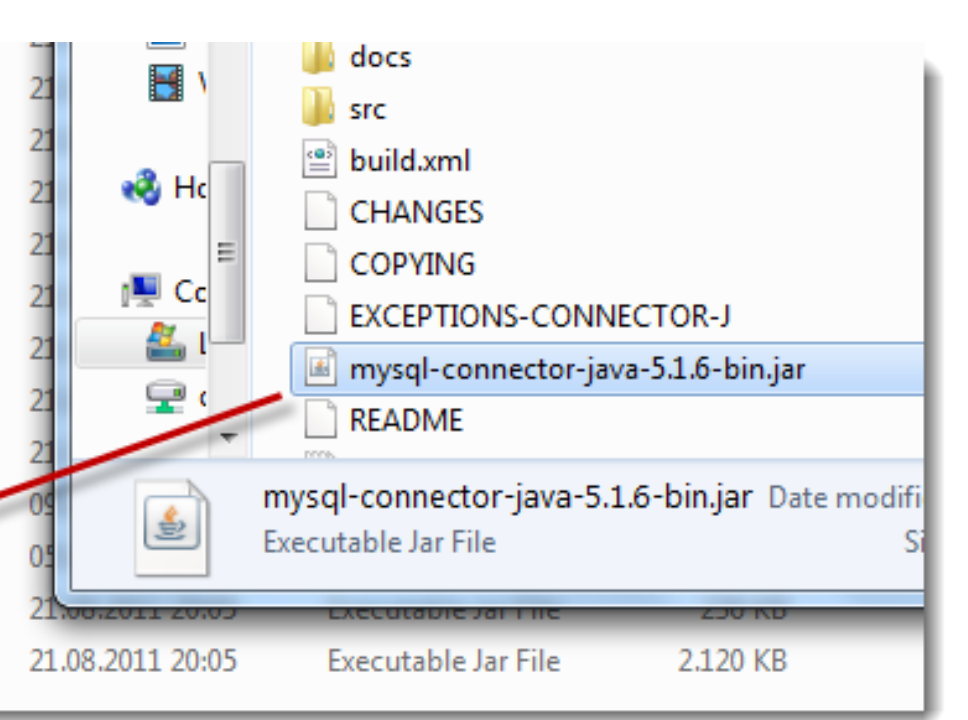

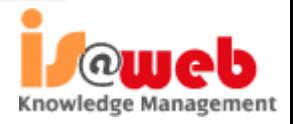

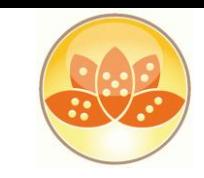

### **XPages Relational Database Support**

wir mysql.nsf [DNUG\mysql.nsf]

▷ <del>□ WebContent/WEB-INF/lib</del> **BA** JRE System Library [jvm] > A Plug-in Dependencies

 $\triangleright$   $\Box$   $\Box$   $\Box$ 

⊿ 户 Code/Java

- de.eknori.jdbc.MySQL
	- executeQuery()
	- executeUpdate()

```
\triangleleft \triangleleft de.eknori.jdbc
   package de.eknori.jdbc;
 \mathbf{1}⊿ Ji MySQL.java
 2<sup>e</sup> import java.sql.Connection;
                                                                               \triangle \Theta MySQL
    import java.sql.DriverManager;
 з
                                                                                     ● executeQuery(String, String, String, String)
    import java.sql.ResultSet;
 4
                                                                                     \bullet^{\text{S}} executeUpdate(String, String, String, String)
 5
    import java.sql.Statement;
    import java.sql.SQLException;
 6
 7
    public class MySQL {
 8
 9
10⊖
        public static ResultSet executeQuery(String connString, String userName,
11
12ResultSet resultSet=null:
13
              Statement st = null;14
              Connection conn = null:15
16
              try {
17
                   Class.forName("com.mysql.jdbc.Driver").newInstance();
18
                   conn = DriverManager.getConnection(connString,userName,pwd);
19
                   st = conn.createStatement();
20
                   resultSet = st.executeQuery(query);\overline{21}¥
22
              catch (Exception e) {
```
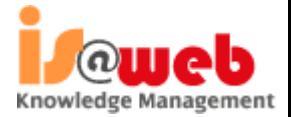

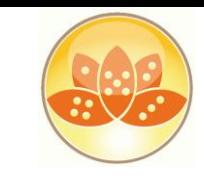

Knowledge Management

### **XPages Relational Database Support**

### JavaScript Library

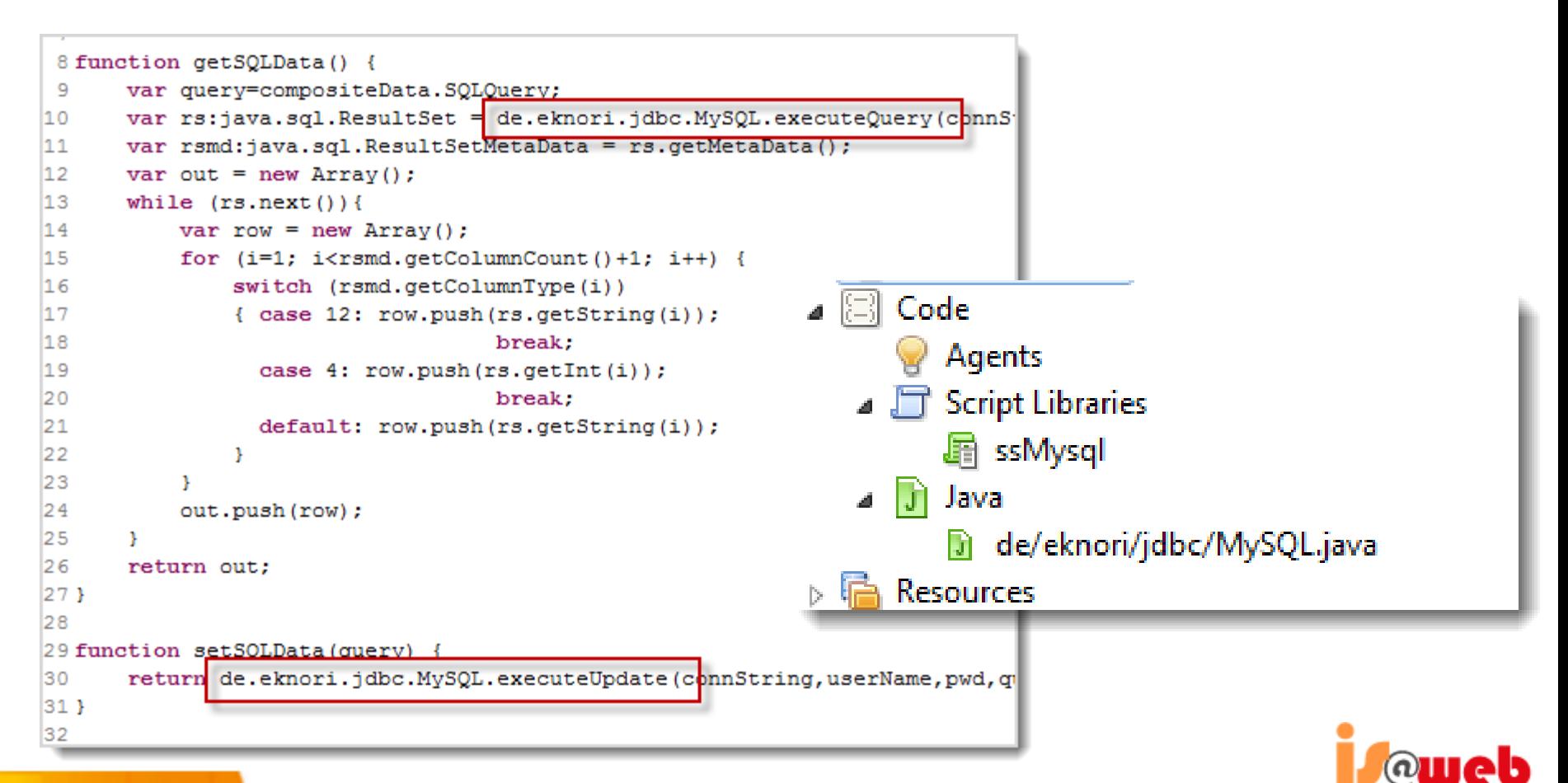

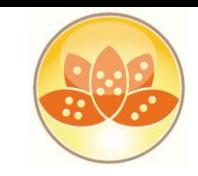

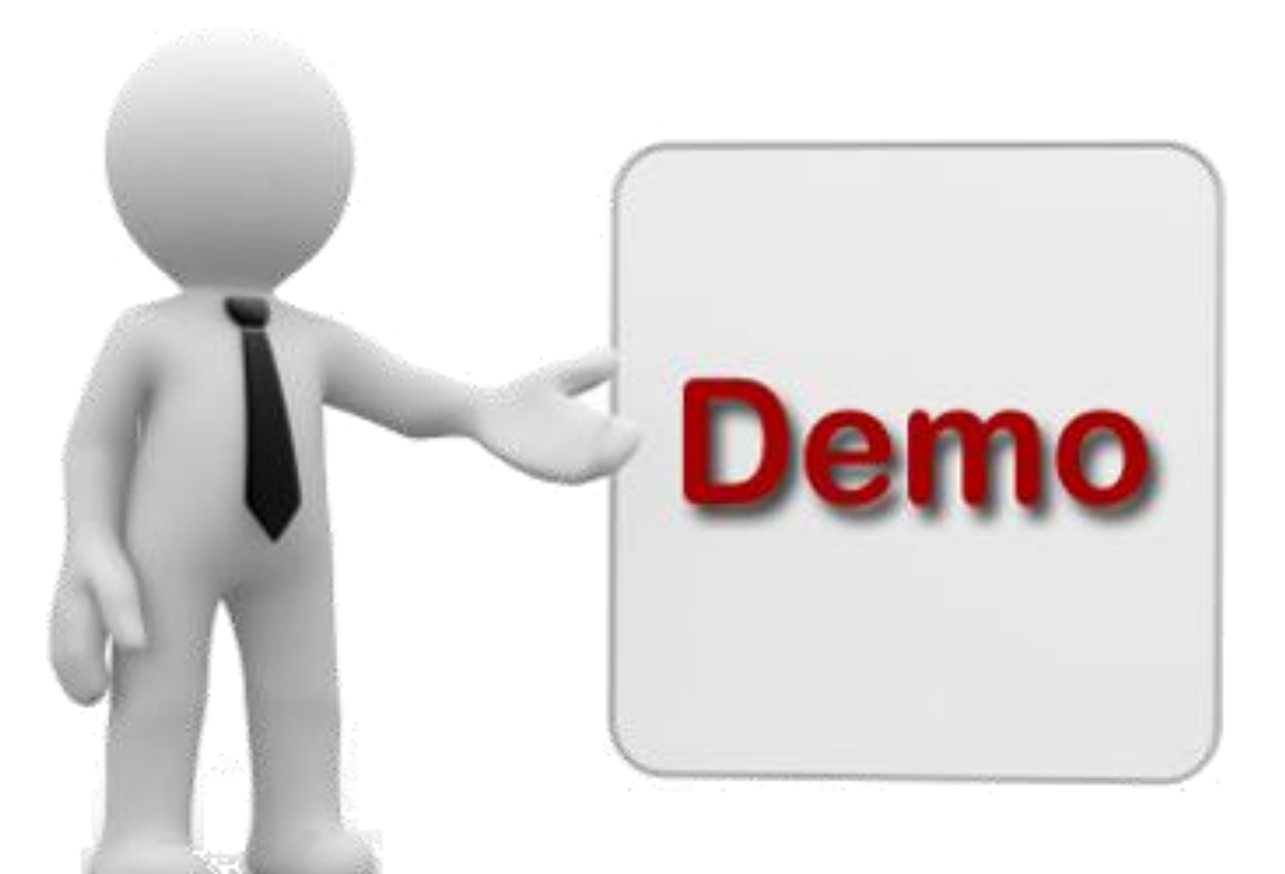

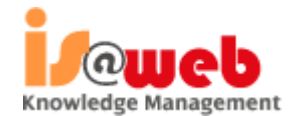

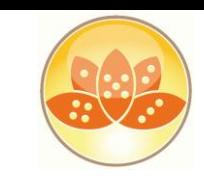

### **Resources**

- Making Domino Designer work like you want
	- http://ntf.gbs.com/nathan/escape.nsf/d6plinks/NTFN-8GP6RP
- NotesIn9 ( David Leedy )
	- http://notesin9.com/
- Xpages Development Forum
	- http://www-10.lotus.com/ldd/xpagesforum.nsf
- Xpages 101 ( Matt White )
	- http://xpages101.net
- OpenNTF
	- http://openntf.org
- Planet Lotus
	- http://planetlotus.org

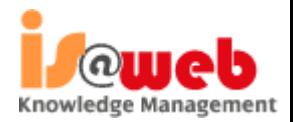

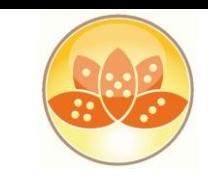

### **Books of Interest**

- Publishing Date 19-May-2012
	- Declan Scolia-Lynch
	- Paul Hannan
	- Jeremy Hodges
	- Paul Withers
	- Tim Tripcony

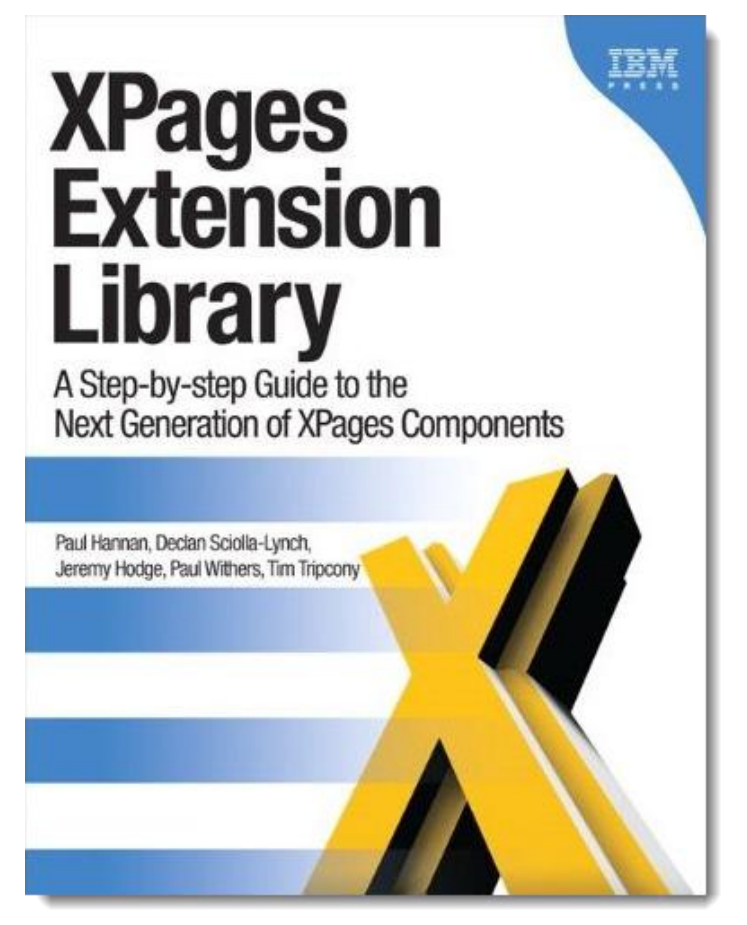

**http://www.amazon.com/XPages-Extension-Library-Step--- Step/dp/0132901811/ref=sr\_1\_1?ie=UTF8&qid=1329839291&sr=8-1**

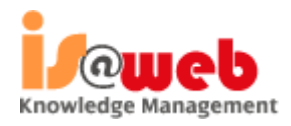

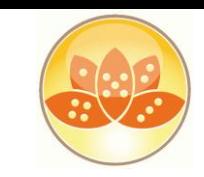

### **Books of Interest**

- Publishing Date 15-Feb-2012
	- *Martin Donnelly*
	- *Maire Kehoe*
	- *Tony McGuckin*
	- *Dan O'Connor*
- *XPages Portable Command Guide*  offers fast access to **working code**, **tested solutions**, **expert tips**, and example-driven **best practices**

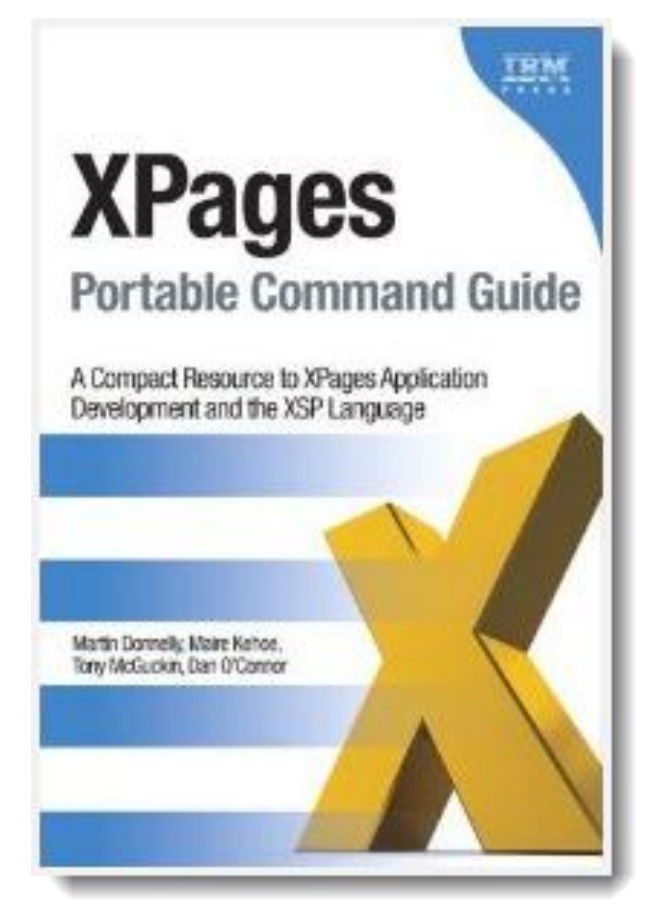

**http://www.amazon.com/XPages-Portable-Command-Guide-Application/dp/0132943050/ref=sr\_1\_1?s=books&ie=UTF8&qid=1329839422&sr=1-1**

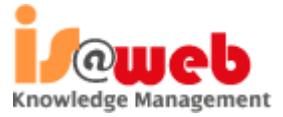

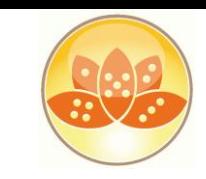

# **Q & A**

- Mail: eknori@eknori.de
- Blog: http://www.eknori.de
- Sametime: bleedyellow.com
- Twitter: eknori

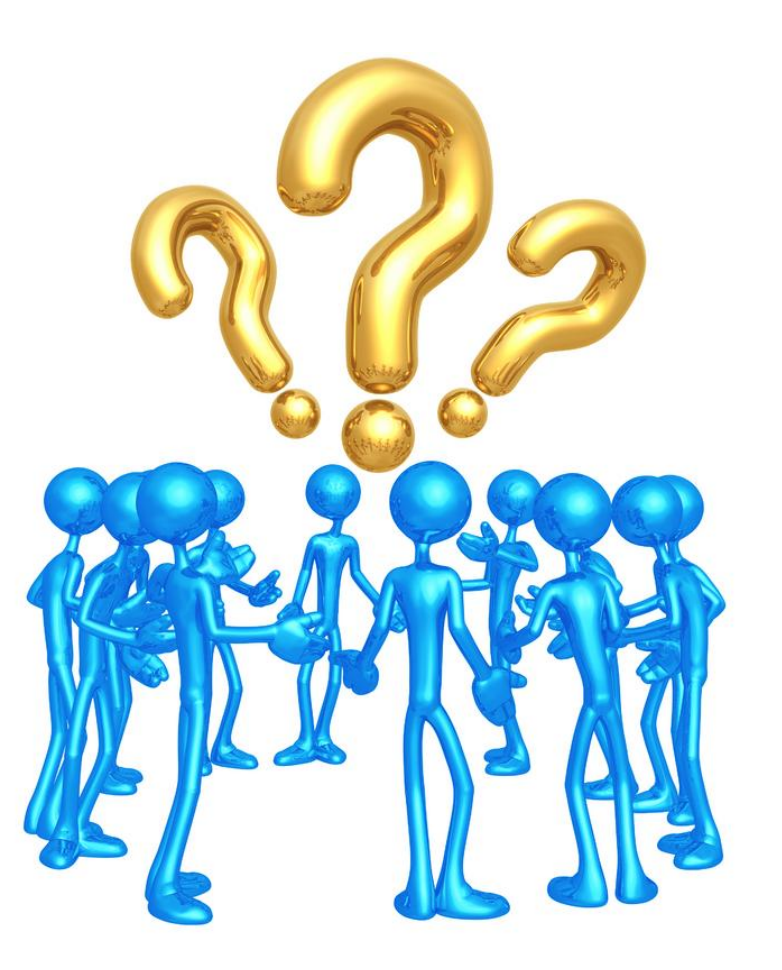

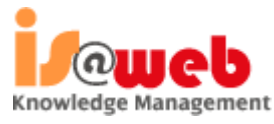

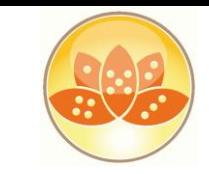

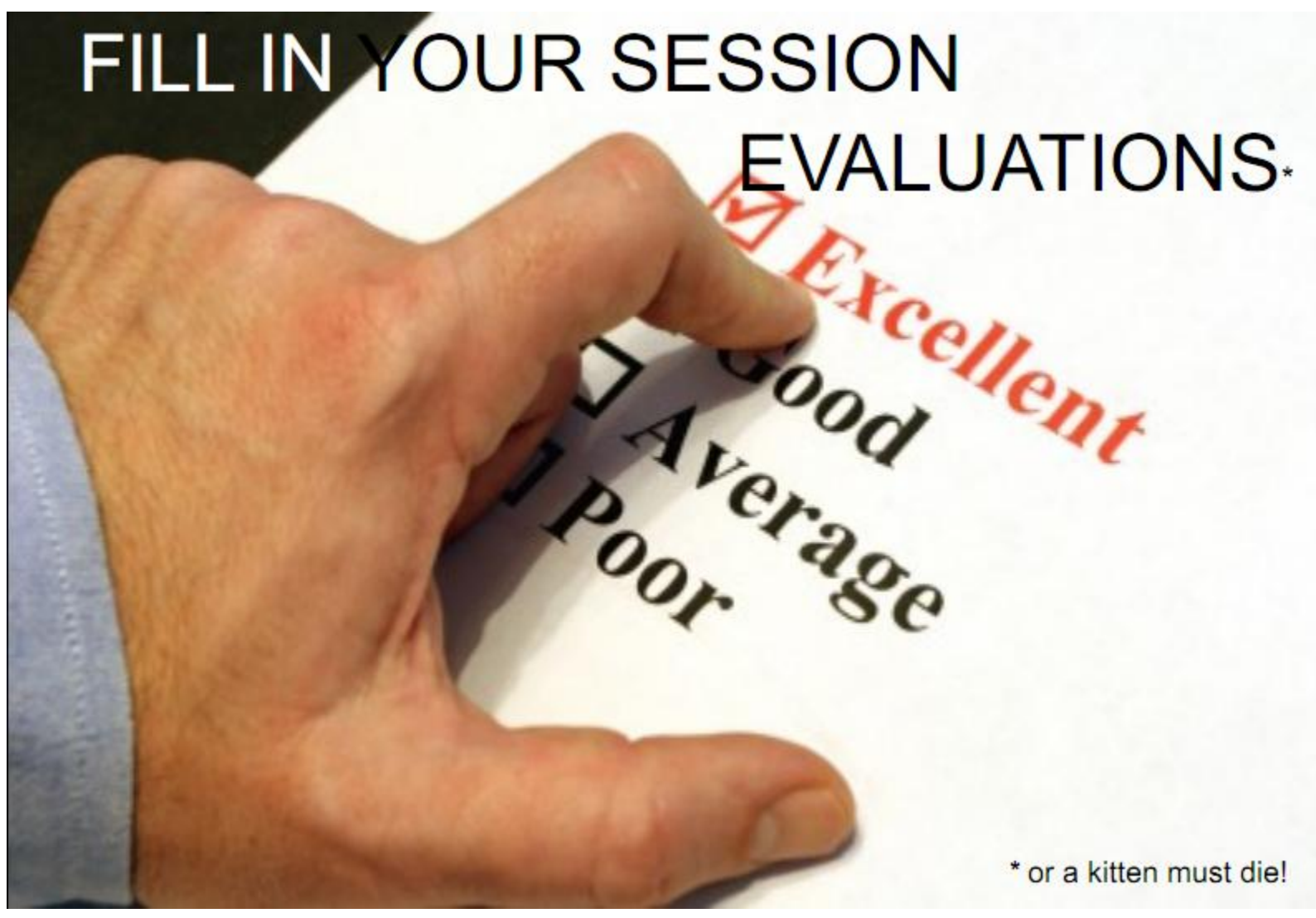

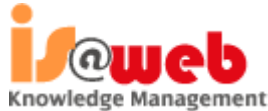